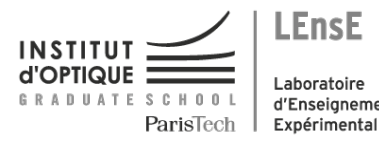

Laboratoire d'Enseignement

# <span id="page-0-0"></span>Photonique Expérimentale Polarisation

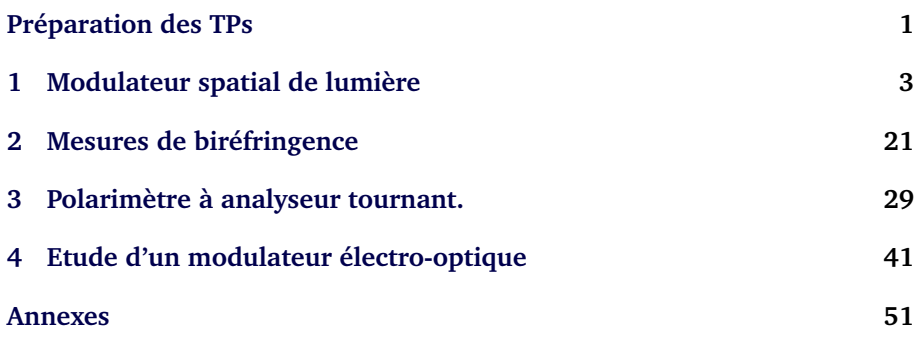

Salles **P1 P2 P3 P4** S1.15 S1.13 S1.19 S1.13

[lense.institutoptique.fr | Deuxième année | Photonique S7](http://lense.institutoptique.fr/ )

Cycle Ingénieur - 2ème année - S7 -Palaiseau Version du 6 septembre 2023 Année 2023-2024

# <span id="page-2-0"></span>**Polarisation : "Pour bien faire, il faut bien commencer** [1](#page-2-1) **"**

Le but des TP de polarisation est d'illustrer des situations expérimentales récurrentes où vous serez amenés à bien comprendre l'effet de la polarisation sur la propagation d'une onde lumineuse.

A la fin des 4 séances, vous serez capables de :

- produire un état de polarisation donné,
- analyser un état de polarisation avec différentes méthodes,
- mesurer une biréfringence linéaire avec différentes méthodes,
- caractériser un milieu présentant une biréfringence circulaire,
- réaliser une modulation d'amplitude à l'aide de matériaux électro-optiques ou à cristaux liquides
- régler et optimiser des bancs de mesures

## **Savez-vous répondre à ces questions ?**

L'objectif des questions suivantes est de vous remettre en tête les concepts fondamentaux que vous aurez à utiliser tout au long du bloc de travaux pratiques de polarisation.

**P1** Quelle est l'action d'un polariseur sur la lumière ?

**P2** Quand dit-on d'un matériau qu'il est "biréfringent" ?

**P3** Quel est le principe de fonctionnement d'une lame d'onde ? Quelle est la définition d'un axe neutre ?

<span id="page-2-1"></span><sup>1.</sup> Mary Poppins, 1964

**P4** Ouel déphasage introduit une lame dite  $\lambda/4$ ? une lame  $\lambda/2$ ?

**P5** Quel est l'effet de ces lames sur une polarisation linéaire incidente ?

**P6** Les propriétés d'une lame d'onde dépendent-elles de la longueur d'onde ? Si oui, par quel(s) biais ?

**P7** Qu'appelle-t-on "ellipticité" pour une lumière polarisée ?

**P8** Quelle est la polarisation en sortie d'une lame d'onde quelconque quand elle est éclairée par une polarisation linéaire incidente, orientée à 45◦ des axes neutres de la lame ?

**P9** Comment sont définies les polarisations "transverse électrique" (TE) et "transverse magnétique" (TM) ?

**P10** Qu'est-ce que l'incidence de Brewster ?

# <span id="page-4-0"></span>**TP 1**

# **Modulateur spatial de lumière**

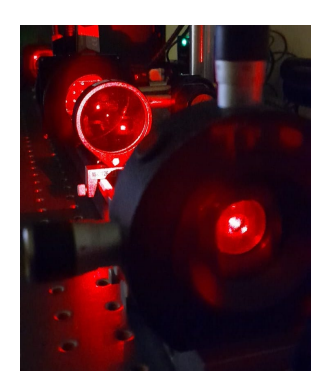

A l'issue de cette séance vous serez capables de :

- régler un banc optique en configuration d'imagerie et de diffraction,
- décrire le principe de fonctionnement d'un SLM en imagerie (modulation en amplitude)
- mesurer des caractéristiques d'un SLM (taille des pixels, états de polarisation obtenus en sortie)
- décrire le principe de fonctionnement d'un SLM utilisé en dispositif diffractif (modulation de phase)

### **Sommaire**

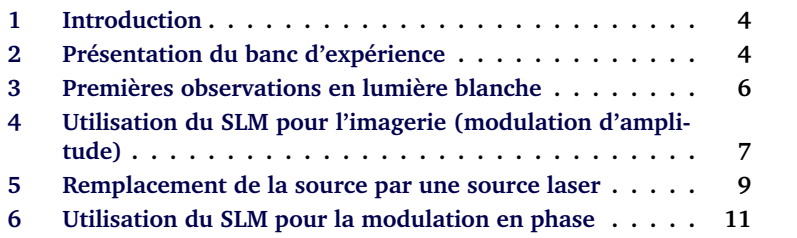

## <span id="page-5-0"></span>**1 Introduction**

 $\rightarrow$  Placer un polariseur devant les écrans à votre disposition dans la salle (les 2 écrans de l'ordinateur, votre smartphone,...) et le faire tourner.

**Q1** La lumière d'un écran à cristaux liquides est-elle polarisée ?

**La polarisation** de la lumière est la caractéristique qu'un cristal liquide modifie. Un modulateur spatial de lumière est constitué d'une matrice de cristaux liquides. Chaque pixel est commandé par une tension électrique, chaque pixel peut donc modifier indépendamment la polarisation de l'onde lumineuse qui le traverse.

Selon le dispositif dans lequel le modulateur est inséré, ce contrôle de la polarisation peut être utilisé pour différentes applications.

Au cours de cette séance vous allez utiliser un modulateur spatial de lumière (*Spatial Light Modulator, SLM*) pour deux types d'applications, la première est dite « en modulation d'amplitude » utilisée pour l'imagerie, la seconde « en modulation de phase » pour la réalisation de masques diffractifs (hologrammes, *DOE Diffractive optical elements*).

## <span id="page-5-1"></span>**2 Présentation du banc d'expérience**

Le SLM que l'on utilise au cours de cette séance (Holoeye - LC2012, dont un extrait de documentation est donné figure [1.1\)](#page-5-2) est piloté via un signal VGA par une interface informatique qui a été développée sous Matlab.

<span id="page-5-2"></span>

|  |                       | LC 2012 Spatial Light Modulator - Microdisplay Features |
|--|-----------------------|---------------------------------------------------------|
|  | Display Type:         | Transmissive LC                                         |
|  | Resolution:           | 1024 x 768                                              |
|  | Pixel Pitch:          | $36 \mu m$                                              |
|  | Fill Factor:          | 58%                                                     |
|  | <b>Active Area</b>    | 36.9 x 27.6 mm (1.8" Diagonal)                          |
|  | Addressing            | 8 Bit (256 Grey Levels)                                 |
|  | <b>Signal Formats</b> | HDMI - XGA Resolution                                   |
|  | Input Frame Rate      | 60 Hz                                                   |
|  |                       |                                                         |
|  |                       |                                                         |

**FIGURE 1.1 –** Extrait de la documentation du SLM Holoeye - LC2012

#### 2. PRÉSENTATION DU BANC D'EXPÉRIENCE 5

Cette interface permet d'afficher des images sur le SLM et de récupérer le signal de la caméra d'observation. Elle permet de transformer le signal de l'image à projeter (codée en niveau de gris) en tension de commande pour le SLM, selon une fonction de transfert programmable (de manière équivalente aux réglages de contraste ou de luminosité sur les écrans). Dans notre cas cette fonction de transfert a été optimisée pour réaliser de manière optimale les différentes expériences demandées dans la manip de TP que vous allez faire. Les niveaux de gris de l'image (dont le lien avec la tension appliquée est donc masqué par le logiciel) serviront donc de référence tout au long du TP.

Le SLM fonctionne en transmission, il est inséré sur le banc entre deux éléments permettant de contrôler la polarisation :

- un polariseur en entrée
- et un analyseur permettant de sélectionner une direction de polarisation en sortie.

 $\rightarrow$  Vérifier l'orientation de ces deux polariseurs en utilisant le phénomène de Brewster (par exemple avec la lumière des plafonniers du couloir ou à une interface air-verre).

Le banc est présenté sur la photo de la figure [1.2.](#page-6-0) Un premier objectif  $(L_1)$ permet de collimater le faisceau, un deuxième  $(L_2)$  permet d'imager le SLM sur un écran ou sur le plan de la caméra d'observation.

<span id="page-6-0"></span>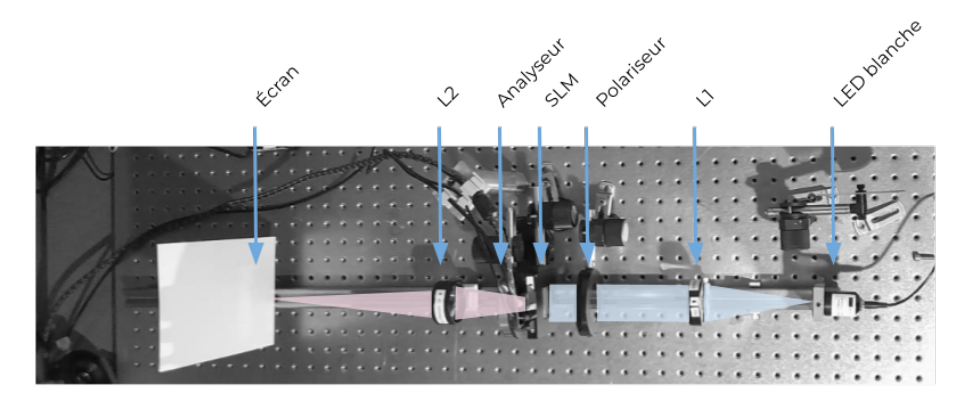

**FIGURE 1.2 –** Les différents éléments du montage. Configuration d'imagerie.

## <span id="page-7-0"></span>**3 Premières observations en lumière blanche**

Le schéma de la figure [1.3](#page-7-1) décrit les orientations des différents éléments du banc dans la configuration d'imagerie que l'on utilise dans cette partie.

 Allumer la source blanche, régler par autocollimation la position de l'objectif  $L_1$  afin d'éclairer le SLM en faisceau parallèle.

 Orienter le polariseur afin que la polarisation en entrée soit rectiligne et horizontale (les axes du polariseur correspond à la graduation 0), (Soit  $\theta_P = 0$ sur la figure [1.3\)](#page-7-1).

 $\rightarrow$  Placer l'axe de l'analyseur en position horizontale ( $\theta_A = 0$  sur la figure [1.3\)](#page-7-1).

<span id="page-7-1"></span>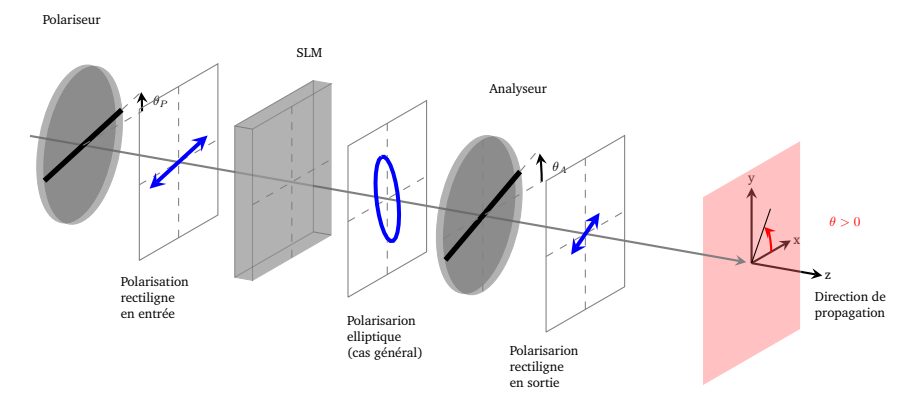

**FIGURE 1.3 –** Schéma du montage en configuration imagerie. Orientation des différents éléments.

 $\rightarrow$  Alimenter le SLM. Lancer le logiciel d'interfaçage du SLM et de la caméra. Pour cela, lancer le logiciel matlab et taper »SLM à la ligne de commande.

 $\rightarrow$  Appliquer sur une moitié de la surface du SLM un niveau de gris nul (NG=0), sur l'autre moitié un niveau de gris maximal (NG=255) à l'aide du menu Coupe Verticale

On souhaite observer l'image du SLM sur un écran placé à l'extrémité du banc à l'aide d'un objectif (Doublet de Clairault).

#### 4. UTILISATION DU SLM POUR L'IMAGERIE (MODULATION D'AMPLITUDE)7

**Q2** Quelle conjugaison permet d'obtenir un grandissement transversal  $g_y$  = 1?  $g_y = 2$ ? (Faire un schéma).

 $\rightarrow$  Choisir un deux objectifs à votre disposition, régler sa position (et son sens d'utilisation) et celle de l'écran afin d'obtenir une image nette en aval de l'analyseur pour faire l'image nette du SLM sur l'écran avec un grandissement supérieur à 1.

**Q3** Les pixels commandés en niveau de gris égal à 0 (NG=0, c'est à dire les pixels noirs sur l'image de commande) s'affichent-ils en noir sur l'écran ? Que pouvez vous en déduire sur le comportement des pixels du SLM pour NG=0 ?

 $\rightarrow$  Tourner l'analyseur de 90 $^{\circ}$ .

**Q4** Expliquer les modifications apportées à l'image.

 $\rightarrow$  Charger une image sur le logiciel et comparer à nouveau les images obtenues pour deux positions orthogonales de l'analyseur. Pour cela, utiliser le menu Chargement d'une image.

 $\rightarrow$  Charger une image de type « réseau en dent de scie » et observer les images obtenues pour différentes positions de l'analyseur. Pour cela, utiliser le menu Ajout d'un réseau blazé .

**Q5** Expliquer pourquoi l'image obtenue est colorée.

 $\rightarrow$  Placer au choix un filtre vert ou rouge devant la source blanche et observer l'image obtenue pour différentes images de commande, différentes positions de l'analyseur, sans l'analyseur, etc.

**Q6** Expliquer l'intérêt de conserver un filtre pour les mesures de modulations d'amplitude.

## <span id="page-8-0"></span>**4 Utilisation du SLM pour l'imagerie (modulation d'amplitude)**

Dans cette partie, on souhaite mesurer l'éclairement obtenu dans le plan image en fonction du niveau de gris de l'image de commande. Pour cela on va placer une caméra dans le plan image.

#### **4.1 Réglage du banc et de la caméra**

**Q7** Quelle est la taille du capteur de la caméra à votre disposition ? Celle du SLM ? Quelle conjugaison faut-il réaliser pour obtenir un grandissement transversal  $g_u$  permettant de voir toute l'image du SLM sur la caméra?

 $\rightarrow$  Choisir l'objectif, régler approximativement sa position et celle de la caméra de façon à ce que l'image du SLM soit dans le plan du capteur de la caméra avec un grandissement adapté.

 Initialiser la caméra. Pour cela, sélectionner le menu Initialisation Caméra et régler le temps d'exposition.

 $\rightarrow$  Appliquer à nouveau sur une moitié de la surface du SLM un niveau de gris nul (NG=0), sur l'autre moitié un niveau de gris maximal (NG=255) à l'aide du menu Coupe Verticale.

 $\rightarrow$  Régler l'orientation du polariseur et de l'analyseur selon  $\theta_P = 0^{\circ}$  et  $\theta_A =$  $90^\circ$ 

 Réajuster la position de l'objectif et/ou de la caméra pour obtenir une image nette sur le capteur de la caméra.

#### **4.2 Analyse de l'état de polarisation en sortie**

 $\rightsquigarrow$  Sélectionner le menu Analyse de la polarisation.

 $\rightarrow$  Tracer les courbes du signal moyen reçu par la caméra en fonction de l'orientation  $\theta_A$  de l'axe de l'analyseur, pour les niveaux de gris de commande  $NG = 0$  et  $NG = 255$ .

**Q8** Expliquer l'allure de ces deux courbes. La polarisation en sortie du SLM est-elle rectiligne ?

**Q9** Donner l'expression de l'ellipticité de la polarisation en fonction des paramètres de la courbe. Déterminer l'orientation et l'ellipticité de la polarisation en sortie du SLM pour un niveau de gris de commande à NG=0 et à NG=255 à partir de vos deux courbes. Comparer éventuellement les valeurs trouvées à celles déterminées directement par le logiciel (en enregistrant les valeurs minimales et maximales du signal).

### **4.3 Utilisation en modulation d'amplitude**

**Q10** Quelle est la position de l'axe de l'analyseur permettant d'obtenir un contraste maximal ? La position permettant d'obtenir l'image la plus lumineuse, pour NG=0 ? Pour NG=255 ?

 $\rightarrow$  Placer l'analyseur dans l'orientation assurant un contraste maximal et tracer la courbe donnant le signal de la caméra en fonction du niveau de gris de commande appliqué au pixel.

**Q11** Cette courbe est-elle linéaire ? Quelle allure de courbe obtiendrait-on si le SLM ne modifiait que l'orientation de la polarisation en fonction du niveau de gris de commande ?

 $\rightarrow$  (Refaire la mesure précédente en remplaçant le filtre (vert ou rouge).)

**Q12** Comparer les courbes obtenues avec celles données par le constructeur. La documentation est disponible dans la salle.

## <span id="page-10-0"></span>**5 Remplacement de la source par une source laser**

**La source** utilisée dans cette partie et la suivante est un laser HeNe. Afin d'éclairer toute la surface du SLM avec le faisceau laser, des étapes de mise en forme du faisceau sont nécessaires sur le banc (voir figure [1.6\)](#page-14-0) :

- un premier objectif permet d'élargir le faisceau en sortie du laser,
- un dispositif d'épuration permet d'uniformiser la répartition de l'éclairement dans le faisceau,
- enfin, l'objectif  $L_1$  permet de le collimater afin d'éclairer le SLM en faisceau parallèle (comme dans la configuration d'imagerie).

 $\rightarrow$  Procéder à l'alignement et au réglage de la position de ces éléments. On vous propose le protocole suivant :

- ôter la source blanche et le filtre du banc,
- mettre en marche le laser HeNe et vérifier que le faisceau est bien centré sur le premier miroir de reprise  $M_1$ .
- placer (et brider) le deuxième miroir de reprise  $M_2$  dans l'axe du banc,
- placer le trou de réglage (fixe) en bout de banc et régler le miroir  $M_1$ afin que le faisceau soit centré,
- éloigner le trou de réglage sur le banc et régler l'orientation du miroir  $M_2$  pour que le faisceau soit centré,
- placer l'objectif de microscope sur le banc,
- s'assurer que le faisceau est présent en sortie de l'objectif de microscope, ajuster l'orientation du miroir  $M_2$  et éventuellement  $M_1$  si besoin,
- placer le trou d'épuration devant l'objectif de microscope,
- régler les positions transversales de l'objectif et la position longitudinale du trou afin d'obtenir une répartition uniforme de l'intensité du faisceau sur toute la pupille de l'objectif  $L_1$ ,
- enfin, régler par autocollimation la position de l'objectif  $L_1$  afin d'éclairer le SLM en faisceau parallèle.

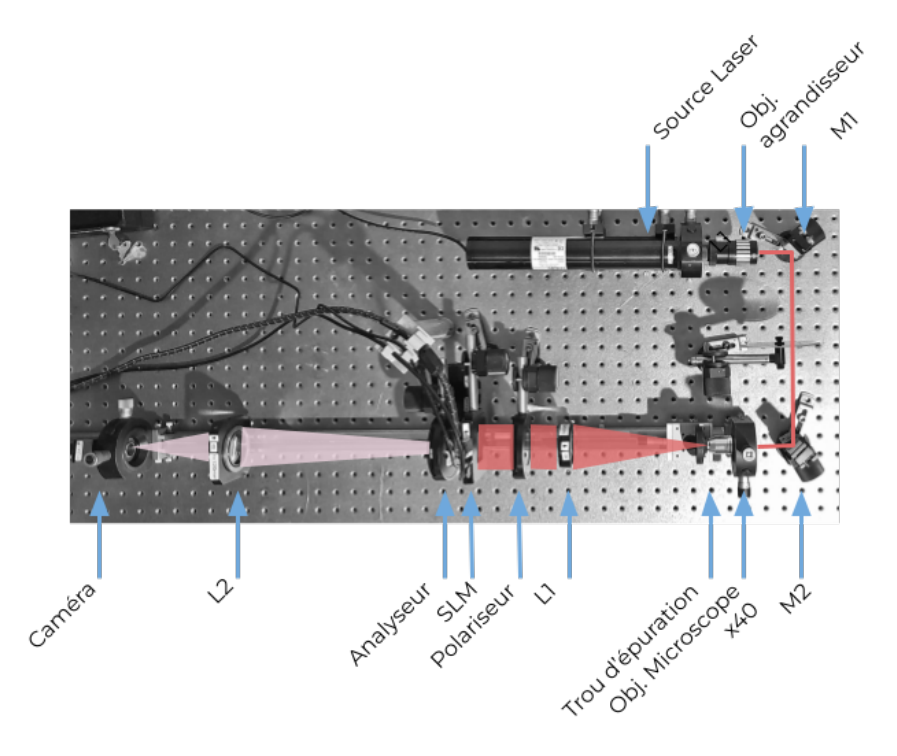

**FIGURE 1.4 –** Les différents éléments du montage. Configuration d'imagerie avec une source Laser

 Observer l'image obtenue dans le plan de la caméra à l'aide de la lentille  $L_2$  de focale  $f' = 120 \,\mathrm{mm}$ , régler l'intensité du faisceau (à l'aide de la densité réglable) et/ou le temps d'exposition de la caméra si nécessaire.

**Q13** Commenter, expliquer les différences sur l'image obtenue avec la source laser par rapport à celle obtenue avec la source à LED.

**Q14** Pourquoi n'utilise-t-on pas des sources laser dans les dispositifs d'imagerie ?

**Q15** Pourquoi utilise-t-on une source laser pour éclairer des éléments diffractifs ?

## <span id="page-12-0"></span>**6 Utilisation du SLM pour la modulation en phase**

Le schéma de la figure [1.5](#page-12-1) décrit les orientations des différents éléments du banc dans la configuration de modulation en phase que l'on utilise dans cette partie.

<span id="page-12-1"></span>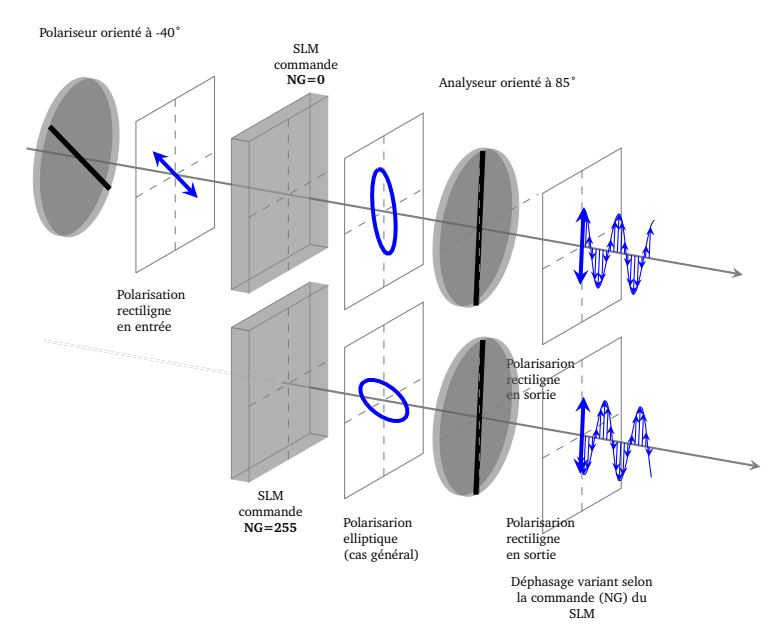

**FIGURE 1.5 –** Schéma du montage en configuration de modulation de phase. Orientation des différents éléments et illustration du principe de la modulation de phase.

#### **6.1 Réglage de l'orientation du polariseur et de l'analyseur**

 $\rightarrow$  Appliquer à nouveau sur une moitié de la surface du SLM un niveau de gris nul (NG=0), sur l'autre moitié un niveau de gris maximal (NG=255) à l'aide du menu Coupe Verticale

 $\rightarrow$  Placer l'axe du polariseur selon θ $_P = -40^\circ$ . Placer l'axe de l'analyseur dans la position  $\theta_A = 85^\circ$ . Cette configuration est indiquée dans la documentation pour moduler la phase sans moduler l'amplitude.

**Q16** Existe-t-il des capteurs sensibles à la phase d'une onde lumineuse ? Pourquoi l'amplitude est-elle peu différente dans les deux zones de l'image donnée par la caméra ?

#### **6.2 Observations dans le plan de Fourier.**

Sculpter la phase d'une onde permet de contrôler la répartition de l'éclairement dans le plan de Fourier de façon très précise et résolue.

 $\rightarrow$  Appliquer une commande uniforme sur le SLM.

 $\rightarrow$  Déplacer l'objectif  $L_2$  afin que le capteur de la caméra soit dans le plan de Fourier de celui-ci (voir figure [1.6\)](#page-14-0)

<span id="page-14-0"></span>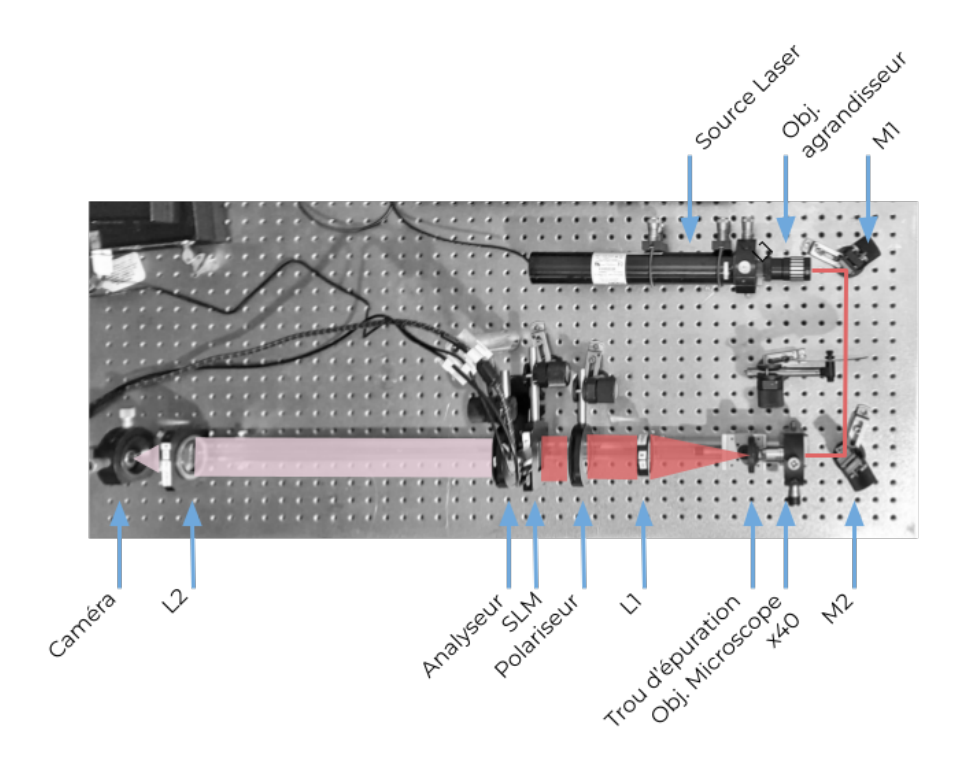

**FIGURE 1.6 –** Les différents éléments du montage. Configuration de modulation de phase (seul l'objectif  $L_2$  est déplacé).

**Q17** Pourquoi apparaît-il plusieurs pics de diffraction dans les directions horizontale et verticale sur l'image de la caméra ?

 $\rightarrow$  Utiliser l'outil Profil de l'image pour mesurer l'espacement entre ces pics en nombre de pixels de la caméra. S'assurer que la caméra n'est pas saturée, utiliser la densité variable si besoin.

**Q18** Donner la valeur de l'espacement entre les pics en mm. En déduire une estimation de la taille des pixels du SLM et confronter votre estimation aux données du constructeur.

### **6.3 Réseaux et défocalisation**

 $\rightarrow$  Charger l'image d'un réseau linéaire sur le SLM à l'aide du menu Ajout d'un réseau blazé . Régler le pas à une valeur suffisamment faible  $\sqrt{(} 50 \text{ pixels)}$ .

**Q19** Comment est modifiée la figure de diffraction obtenue sur la caméra ?

 $\rightarrow$  Utiliser l'outil Profil de l'image pour mesurer les amplitudes relatives des pics principaux.

**Q20** Le SLM peut-il produire un déphasage de  $2\pi$ ? de  $\pi$ ? (voir annexe)

**Q21** Estimer la profondeur de modulation à partir des amplitudes relatives des pics principaux et comparer aux données de la documentation.

 $\rightarrow$  Charger l'image d'une variation radiale Lentille de Fresnel et vérifier que le plan de Fourier a changé de position, en déplaçant l'objectif  $L_2$  ou le plan de la caméra.

## **6.4 Hologramme numérique**

 $\rightarrow$  Utiliser la commande Chargement d'une image pour charger une des images "Mystère".

**Q22** Observer dans le plan de Fourier la figure de diffraction obtenue. Commenter !

 $\rightarrow$  Ôter l'analyseur du montage.

**Q23** Commenter les différences observées sur l'image obtenue dans le plan de Fourier.

# **7 Conclusion**

**Q24** Faire le bilan des différences de conditions expérimentales pour moduler l'amplitude ou la phase à l'aide du SLM :

- Source cohérente ou non ?
- Imagerie à distance finie ou ... ?
- Relation entre la commande du SLM et l'image souhaitée ?

## **Annexe 1 : Physique des cristaux liquides**

Les cristaux liquides ont une structure associant les propriétés d'un cristal et celles d'un liquide. Ces propriétes ont été découvertes à la fin du XIXème siècle et les premiers écrans utilisant des pixels de cristaux liquides datent des années 1970.

#### **Structure d'un pixel nématique**

Dans les dispositifs optiques, ce sont des cristaux liquides "nématiques twistés" qui sont utilisés, chaque pixel est composé de molécules en structure cristalline, l'orientation des molécules peut être modifiée par l'application d'une tension. Les figures suivantes illustrent la structure d'un pixel de cristal liquide, elles sont extraites de la documentation du SLM Holoeye.

En l'absence de tension appliquée, la direction des molécules suit une structure en hélice. Entre l'orientation des molécules sur la face d'entrée et celle des molécules de la face de sortie, la rotation est de 90˚, la figure [1.7](#page-0-0) illustre cette propriété.

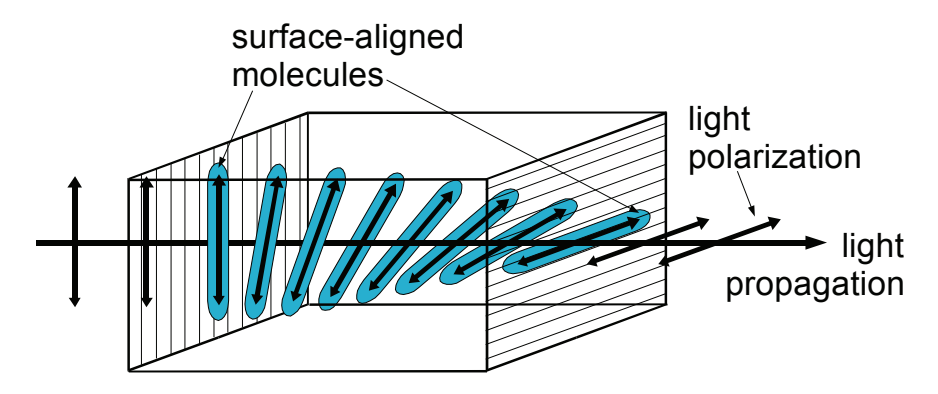

**FIGURE 1.7 – Schéma de principe d'un pixel "nématique". Crédit** Holoeye

est appliquée, l'orientation des molécules tourne tout en restant dans le plan orthogonal à l'axe de propagation. Dans le cas (B), une tension non nulle est appliquée, les molécules basculent dans une direction différente du plan orthogonal à l'axe de propagation. Enfin dans le cas (C) où tension importante Lors de l'application d'une tension, l'orientation des molécules est modifiée. La figure [1.8](#page-0-0) illustre cette effet pour 3 cas. Dans le cas (A) une tension nulle

est appliquée, les molécules centrales basculent dans la direction de l'axe de propagation. the appropriate, the indicated centralies based from a molecule at the molecule axis.  $\mu$ opagation.

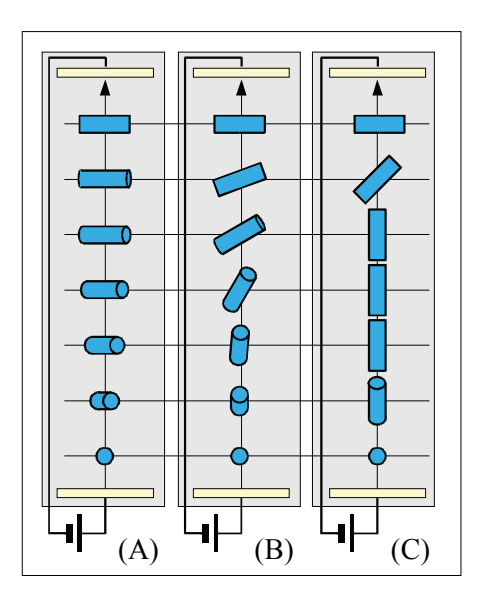

**FIGURE 1.8 –** Schéma de principe d'un pixel "nématique" soumis à une différence de potentiel électrique, de valeur croissante de gauche à droite Crédit Holoeye

#### **Biréfringence d'un cristal liquide**

des propriétes de biréfringence. C'est un matériau biréfringent en général uni-Les molécules anisotropes qui le composent conférent aux cristaux liquides axe et on distingue donc l'indice optique ordinaire et l'indice optique extraordinaire pour décrire la propagation de la lumière dans la cellule de cristal liquide. L'orientation contrôlée des molécules permet de modifier l'indice extraordinaire de la cellule selon le principe du schéma de la figure [1.9.](#page-0-0) La propagation dans la cellule de cristal liquide peut donc être modélisée par un empilement de lames de phase très fines, de direction différente au fur et à mesure de la propagation.

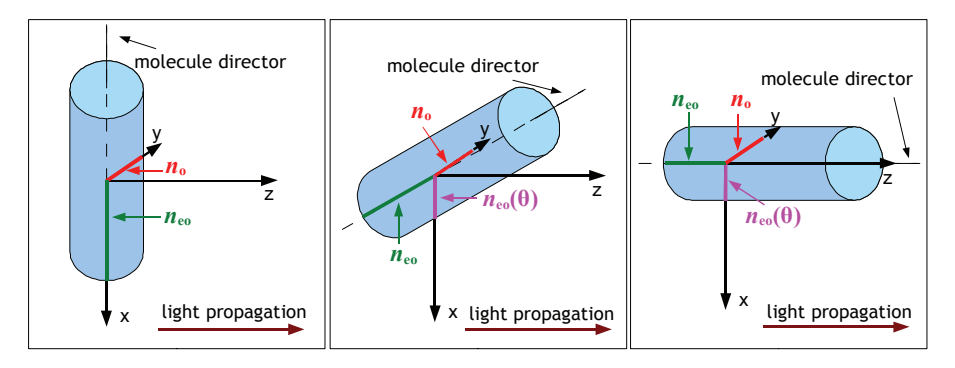

FIGURE 1.9 – Effet de l'orientation d'une molécule sur son indice extraordinaire apparent.  $n_o$ ,  $n_{oe}$  désignent les in- $T_{\text{tot}}$  a mutual phase delay between the two partials in the two partials of two partials of two partials of two partials of two partials of two partials of two partials of two particles in the two particles in the two naire apparent est noté  $n_{oe}(\theta).$  Crédit Holoeye dices ordinaires et extraordinaires. Dépendant de l'orientation  $\theta$  de la molécule, l'indice extraordi-

#### masques de phase ase<br>ase Ĭ, masques de phase<br>masques de phase **Annexe 2 : Calculs 1D de figures de diffraction de**

Cas d'un profil du masque de phase "en dents de scie"

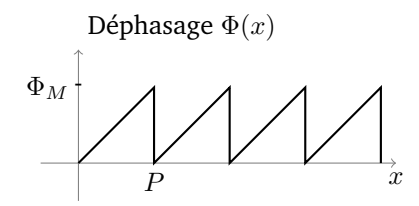

**FIGURE 1.10 –** Profil spatial d'un réseau en phase, de pas P et de profondeur de modulation  $\overline{\Phi}_M$ .

La transmission  $t(x) = e^{-j\Phi(x)}$  du réseau étant périodique on peut l'exprimer sous forme d'un produit de convolution par un peigne de Dirac.

$$
t(x) = (m \star \mathrm{III}_p)(x)
$$

où le motif élémentaire est noté  $m(x)$ .

La diffraction par un tel réseau permet d'obtenir dans le plan de Fourier, un champ proportionnel à la transformée de Fourier du réseau, que l'on peut exprimer en se limitant à une seule direction  $\nu$  à :

$$
\tilde{t}(\nu) = \frac{1}{P} \cdot \tilde{m}(\nu) \cdot \text{III}_{\frac{1}{P}}(\nu)
$$

On obtient bien une suite de points brillants espacés d'un écart proportionnel à  $\frac{1}{P}$ . L'intensité de chaque point brillant, c'est à dire de chaque ordre de diffraction k est proportionnelle au coefficient  $A_k$ :

$$
A_k = \left| \frac{1}{P} \tilde{m} \left( \frac{k}{P} \right) \right|^2
$$

L'expression de la transformée de Fourier  $\tilde{m}(\nu)$  du motif  $m(x)$  est obtenue par :

$$
\tilde{m}(\nu) = \int_0^P e^{-j\Phi(x)} \cdot e^{-j2\pi\nu x} dx
$$

Dans le cas du réseau de la figure [1.10,](#page-20-0)

$$
\tilde{m}(\nu) = \int_0^P e^{-j\frac{\Phi_M}{P} \cdot x} \cdot e^{-j2\pi\nu x} dx
$$
\n
$$
= \frac{-1}{j\frac{\Phi_M}{P} + j2\pi\nu} \left[ e^{-j\frac{\Phi_M}{P} \cdot x} \cdot e^{-j2\pi\nu x} \right]_0^P
$$
\n
$$
= \frac{-1}{j\frac{\Phi_M}{P} + j2\pi\nu} \left[ e^{-j\Phi_M} \cdot e^{-j2\pi\nu P} - 1 \right]
$$
\n
$$
= \frac{-e^{-j\frac{\Phi_M}{2}} \cdot e^{-j\pi\nu P}}{\frac{j\Phi_M}{P} + j2\pi\nu} \left[ -2j\sin\left(\frac{\Phi_M}{2} + \pi\nu P\right) \right]
$$
\n
$$
= P e^{-j\frac{\Phi_M}{2}} \cdot e^{-j\pi\nu P} \frac{\sin\left(\frac{\Phi_M}{2} + \pi\nu P\right)}{\frac{\Phi_M}{2} + \pi\nu P}
$$

On peut réécrire cette transformée de Fourier sous la forme d'un sinus cardinal, dilaté et décalé :

$$
\tilde{m}(\nu) = P e^{-j\frac{\Phi_M}{2}} \cdot e^{-j\pi\nu P} \frac{\sin\left(\pi P \left(\frac{\Phi_M}{2\pi P} + \nu\right)\right)}{\frac{\Phi_M}{2} + \pi\nu P}
$$
\n
$$
= P e^{-j\frac{\Phi_M}{2}} \cdot e^{-j\pi\nu P} \text{sinc}\left(P \left(\frac{\Phi_M}{2\pi P} + \nu\right)\right)
$$

Les intensités des différents ordres  $k$  de diffraction sont alors proportionnelles à :

$$
A_k = \left| \frac{\sin\left(\frac{\Phi_M}{2} + \pi k\right)}{\frac{\Phi_M}{2} + \pi k} \right|^2
$$

#### 7. CONCLUSION 19

Dans le cas où le déphasage total apporté par le masque de phase est  $\Phi_M =$ 2π. Seul alors l'ordre -1 est non-nul, comme représenté sur la figure [1.11.](#page-20-1) C'est l'analogue d'un réseau échelette (ou *blazé*) en réflexion.

<span id="page-20-0"></span>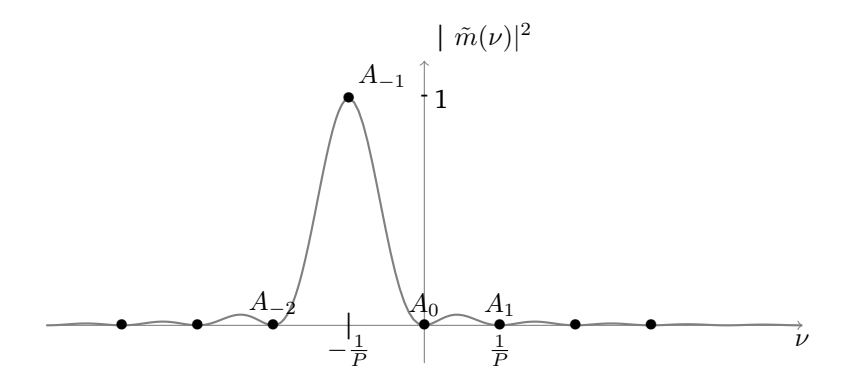

**FIGURE 1.11 –** Intensité du faisceau diffracté dans le cas de masque de phase de la figure [1.10,](#page-20-0) avec  $\Phi_M = 2\pi$ 

Un exemple de figure de diffraction obtenue pour  $\Phi_M = \pi$  est donnée figure [1.12.](#page-0-0)

<span id="page-20-1"></span>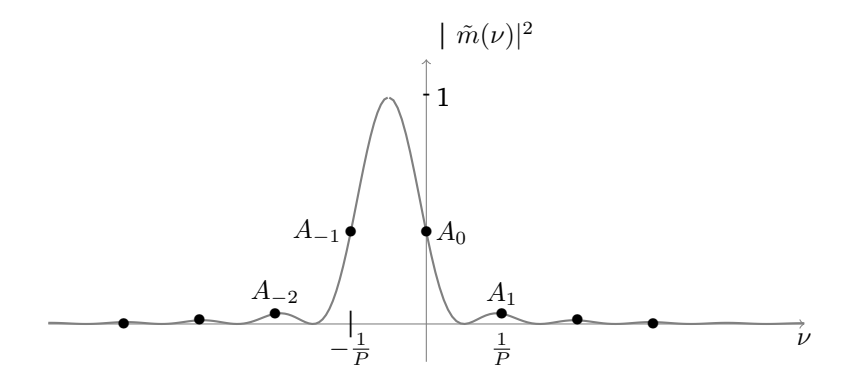

**FIGURE 1.12 –** Intensité du faisceau diffracté dans le cas de masque de phase de la figure [1.10,](#page-20-0) avec  $\Phi_M = \pi$ 

Si la profondeur de modulation est inférieure à  $2\pi$ , la mesure de l'ordre 0 :

$$
A_0 = \left| \frac{\sin\left(\frac{\Phi_M}{2}\right)}{\frac{\Phi_M}{2}} \right|^2
$$

de l'ordre 1 :

$$
A_{-1} = \left| \frac{-\sin\left(\frac{\Phi_M}{2}\right)}{\frac{\Phi_M}{2} - \pi} \right|^2
$$

peut permettre de retrouver la valeur de  $\Phi_M.$ 

# <span id="page-22-0"></span>**TP 2**

# **Mesures de biréfringence**

L'objectif de cette séance est de déterminer le plus précisément possible la biréfringence de quelques lames cristallines, c'est-à-dire la différence de marche introduite entre leurs deux axes neutres.

A l'issue de cette séance, vous serez capables de :

- aligner et optimiser un banc de mesure de la biréfringence linéaire par la méthode du spectre cannelé
- étalonner un compensateur de Babinet
- déterminer l'orientation des axes neutres d'une lame biréfringente
- déterminer la valeur de la biréfringence linéaire de lames, pour cela vous serez capables :
	- d'interpréter les franges sombres du spectre cannelé,
	- d'interpréter le déplacement des franges dans un compensateur de Babinet,
	- de modéliser la polarisation de la lumière aux différents niveaux des bancs de mesure,
	- de comparer les résultats obtenus avec deux méthodes différentes,
	- de traiter les données et d'estimer l'incertitude de mesure de façon fiable.

Répondre à l'avance à la question **P1** vous permettra d'être plus efficace en séance.

#### **Sommaire**

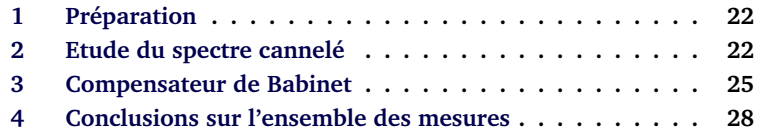

Pour mesurer la biréfringence des lames échantillons, on utilisera deux différentes méthodes. Suivant les échantillons, l'une des méthodes sera plus adaptée, plus ou moins précise... Dans tous les cas, il est **indispensable d'exploiter sur place tous les résultats** et de comparer les méthodes entre elles afin de déceler d'éventuelles incompatibilités entre les mesures. On essaiera pour chaque méthode applicable d'estimer les incertitudes et de les réduire au maximum.

**ATTENTION : ces échantillons sont fragiles et chers (environ 300 euros pièce). Ils doivent être manipulés avec précaution et rangés soigneusement dans leur boîte en fin de manipulation.**

A la fin de la séance, vous présenterez à l'oral le principe des deux méthodes de mesure.

#### **Méthodes mises en œuvre :**

- Observation d'un spectre cannelé avec spectromètre à réseau
- Utilisation d'un compensateur de Babinet

On utilisera un tableur (ou tout autre logiciel permettant de traiter les mesures, Matlab, . . .) au cours du TP pour rassembler tous les résultats de mesures de chacune des lames étudiées. On pourra ainsi tracer la courbe  $\delta(\lambda)$  avec tous les points de mesures obtenus et vérifier la dépendance en fonction de la longueur d'onde ainsi que la cohérence des résultats.

## <span id="page-23-0"></span>**1 Préparation**

**P1** Rappeler quel est l'état de polarisation (nature et orientation) en sortie d'une lame biréfringente dans le cas particulier où la polarisation incidente est rectiligne à 45◦ de ses axes. Faire un schéma représentant la polarisation incidente, les axes neutres de la lame biréfringente, et la polarisation en sortie de la lame. On ne se préoccupera pas du sens de rotation de la polarisation.

**P2** Toujours dans ce cas particulier où la polarisation incidente est rectiligne à 45 $\degree$  des axes de la lame, donner la relation entre l'ellipticité  $\varepsilon$  de la polarisation en sortie et le déphasage  $\varphi$  introduit par la lame.

**P3** Comment doit être orienté l'axe optique des lames étudiées par rapport à l'axe de propagation pour observer l'effet de leur biréfringence ?

## <span id="page-23-1"></span>**2 Etude du spectre cannelé**

 $\rightarrow$  Réaliser soigneusement le montage de la figure [2.1](#page-0-0) (alignement des éléments le long du banc et réglage des positions des lentilles et de la lame étudiée par auto-collimation).

Régler précisément le polariseur et l'analyseur croisés.

 Placer la lame à étudier sur le banc et régler ses axes à 45◦ des axes du polariseur et de l'analyseur.

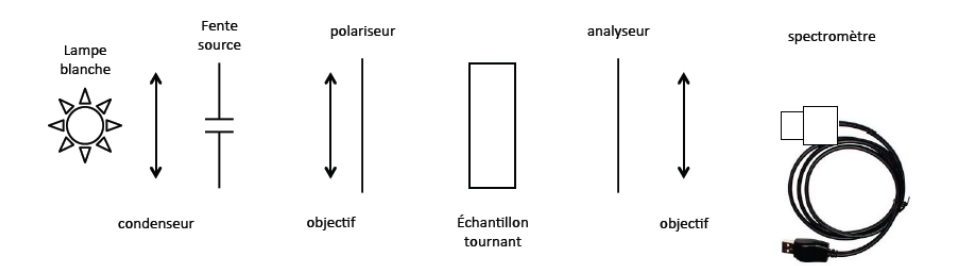

**FIGURE 2.1 –** Schéma du montage à réaliser

**Q1** Expliquer clairement et simplement la présence des cannelures dans le spectre entre polariseurs parallèles et entre polariseurs croisés.

**Q2** Quel est l'effet sur le spectre d'une rotation de l'échantillon autour de l'axe optique du montage ?

La position des cannelures **entre polariseur et analyseur soit croisés, soit parallèles,** permet de remonter à la valeur de la différence de marche pour des valeurs précises de la longueur d'onde.

Le contraste des franges d'interférences est maximal si les lignes neutres de la lame sont à 45◦ des polariseurs croisés ou parallèles.

Dans le cas où polariseur et analyseur sont croisés, l'intensité lumineuse en sortie de l'analyseur vaut :

$$
I = I_0 \sin^2\left(\frac{\varphi}{2}\right) = I_0 \sin^2\left(\frac{\pi\delta}{\lambda}\right)
$$

Les radiations éteintes sont donc telles que la différence de marche introduite par la lame est un multiple de la longueur d'onde, soit  $\delta = k\lambda_k = (n_e - n_o)e$ . Dans le cas où polariseur et analyseur sont parallèles, l'intensité lumineuse en sortie de l'analyseur vaut :

$$
I = I_0 \cos^2\left(\frac{\varphi}{2}\right) = I_0 \cos^2\left(\frac{\pi\delta}{\lambda}\right)
$$

Les radiations éteintes sont donc telles que la différence de marche introduite par la lame est un multiple demi-entier de la longueur d'onde, soit  $\delta$  =  $(k+1/2)\lambda_{k+1/2} = (n_e - n_o)e$ .

La mesure des longueurs d'onde de deux cannelures sombres successives (correspondant à  $k$  et  $k+1$ ) ou d'une cannelure sombre et d'une cannelure brillante successives (correspondant à  $k$  et  $k + 1/2$ ) permet en principe de déterminer simplement la valeur de  $k$  (par résolution d'une équation à une inconnue). Mais attention, la variation de la biréfringence avec la longueur d'onde, même si elle est faible, rend parfois cette détermination délicate : on ne trouve jamais une valeur de  $k$  entière! Souvenez-vous en et utilisez le fait que la biréfringence  $n_e - n_o$  diminue avec la longueur d'onde (loi de Cauchy) pour déterminer k (par résolution d'une inéquation à une inconnue).

#### **Méthode pratique proposée pour vérifier chaque lame étudiée :**

- Entrer dans un tableur, par ordre croissant ou décroissant, toutes les valeurs mesurées des longueurs d'onde obtenues correspondant aux cannelures noires entres polariseurs croisés et parallèles.
- Déterminer ensuite la valeur de k **entier positif** pour chacune des cannelures.
- Calculer la différence de marche correspondant à chaque cannelure et tracer cette différence de marche en fonction de la longueur d'onde :  $\delta(\lambda) = k\lambda_k$  ou  $(k+1/2)\lambda'_k$ .
- Vérifier ainsi la cohérence des mesures et vos calculs, en particulier la décroissance attendue de la différence de marche en fonction de la longueur d'onde.

**Remarque :** pour vérifier la valeur de k entier positif, on peut aussi s'aider des points d'étalonnage suivants de la biréfringence du quartz :

> $\dot{a}$   $\lambda = 0.45 \mu \text{m}, n_e - n_o = 0.00937$ à  $\lambda = 0, 70 \ \mu \text{m}, n_e - n_o = 0, 00898$ à  $\lambda = 0.789 \ \mu \text{m}$ ,  $n_o = 1.5442 \ \text{et} \ n_e = 1.5533$ .

 Relever les cannelures observées entre **polariseur et analyseur croisés, puis parallèles**. Déterminer les valeurs de k correspondant à chaque canne $l$ 

**Q3** Expliquer pourquoi la valeur de k est simple à déterminer si le nombre de cannelures est très faible (inférieur à 2).

**Q4** Pour toutes les lames étudiées, tracer la différence de marche en fonction de la longueur d'onde.

**Q5** En déduire la valeur de la différence de marche à 546, 1 nm (raie verte du mercure) et en évaluer l'incertitude.

Faites vérifier ces résultats par l'enseignant·e responsable.

#### <span id="page-26-0"></span>**3 Compensateur de Babinet**

Un compensateur de Babinet est constitué de deux prismes biréfringents collés (voir figure [2.2\)](#page-0-0). Il permet ainsi d'introduire entre les composantes d'un faisceau polarisées verticalement et horizontalement une différence de marche variable, proportionnelle au déplacement du deuxième prisme le long de l'axe Ox.

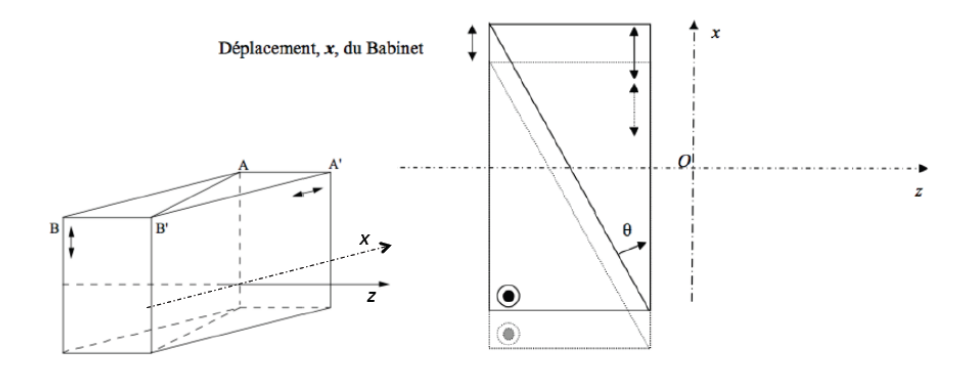

**FIGURE 2.2 –** Schéma de principe d'un compensateur de Babinet

Pour un déplacement  $x$ , la différence de marche s'écrit :

$$
\delta_{\lambda}(x) = 2[n_e(\lambda) - n_o(\lambda)] \tan(\theta)x = K_{etalonnage}(\lambda)x
$$

Elle est nulle si  $x = 0$ .

Considérons que le compensateur de Babinet est placé entre polariseur et analyseur croisés. On place les lignes neutres du Babinet à 45◦ des axes du polariseur et de l'analyseur pour obtenir un contraste maximum. On observe des franges équidistantes parallèles à l'arête  $O<sub>y</sub>$  des prismes dont l'interfrange dans le plan  $xOy$  est égal à :

$$
i(\lambda) = \frac{\lambda}{2[n_e(\lambda) - n_o(\lambda)]\tan(\theta)} = \frac{\lambda}{K_{etalonnage}(\lambda)}
$$

En lumière blanche, on observe des franges colorées selon l'échelle des teintes de Newton à frange centrale blanche (pour  $\delta = 0$ ) entre polariseur et analyseur parallèles ou à frange centrale noire entre polariseur et analyseur croisés.

**Méthode de mesure d'une biréfringence :** Si on ajoute entre le polariseur et l'analyseur un échantillon biréfringent dont les lignes neutres sont parallèles à celles du Babinet, les franges se déplacent proportionnellement à la différence de marche supplémentaire introduite par l'échantillon. On peut alors mesurer le décalage du Babinet nécessaire pour ramener la frange centrale au centre du champ et en déduire directement la différence de marche introduite par l'échantillon. Le déplacement transversal du Babinet est mesuré sur le vernier de la vis micrométrique avec une grande précision.

Une photo du montage avec les différents éléments est donnée figure [2.3.](#page-0-0)

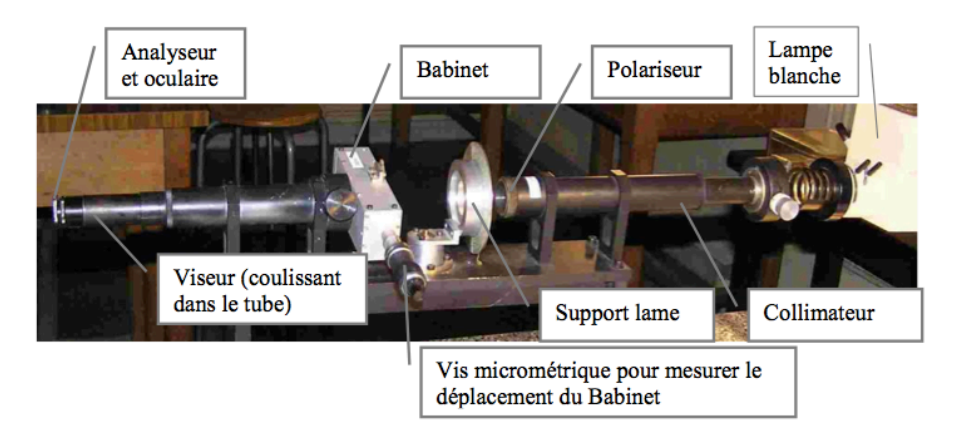

**FIGURE 2.3 –** Élements du montage utilisant le compensateur de Babinet

## **3.1 Réglages**

 $\rightarrow$  Éclairer correctement le Babinet : un éclairage direct de la fente du collimateur par la lampe, sans condenseur, est suffisant pour couvrir toute l'ouverture du Babinet, à condition de placer la lampe suffisamment proche de la fente et de l'orienter correctement.

 $\rightarrow$  En l'absence du compensateur, croiser polariseur (situé en bout de collimateur) et analyseur (solidaire de l'oculaire du viseur à frontale fixe). Mettre en place le compensateur (il coulisse à l'entrée du tube qui contient le viseur à frontale fixe).

 Mettre au point le viseur d'observation sur le réticule gravé (le viseur à frontale fixe coulisse à l'intérieur du tube pour effectuer ce réglage). Tourner

le Babinet pour retrouver l'extinction puis le basculer de 45◦ . Des franges bien contrastées doivent apparaître.

## **3.2 Étalonnage du Babinet**

On peut alors procéder à l'**étalonnage du Babinet en lumière monochromatique** (lampe à mercure munie du filtre vert, 546, 1 nm). On doit mesurer **aussi précisément que possible** l'interfrange (souvent appelée période du Babinet).

**Q6** Déterminer le plus précisément possible l'interfrange du Babinet à 546, 1 nm. **Celui-ci est d'environ** 2, 4 mm **: refaites la mesure tant que vous êtes loin de cette valeur !** Donner la précision de votre mesure de l'interfrange. Cette calibration permet la mesure de la différence de marche introduite par une lame à la longueur d'onde de la raie verte du mercure, si cette différence de marche est inférieure à la différence de marche maximale mesurable avec ce Babinet.

**Q7** Quelle est la différence de marche maximale mesurable avec le Babinet ?

## **3.3 Mesure de la biréfringence de l'échantillon**

 $\rightarrow$  On remplace la lampe à mercure par une source de lumière blanche. Les polariseur et analyseur étant croisés, et la direction du compensateur étant à 45◦ des directions des polariseurs, centrer parfaitement la frange noire sur le réticule. Appuyer ensuite sur le bouton rouge du vernier électronique ("zero"). Cette position servira de référence pour la suite.

 $\rightarrow$  Placer la lame à analyser de manière à maintenir la frange noire centrée.

**Q8** Expliquer pourquoi on oriente ainsi ses axes neutres sur les directions de l'analyseur et du polariseur.

 Tourner la lame de 45◦ autour de l'axe optique. La frange noire n'est plus au centre. Il faut à présent déplacer le Babinet pour ramener la frange noire au centre. Vérifier que le défilement des teintes de Newton est bien cohérent avec l'échelle des couleurs correspondante.

**Q9** Mesurer le déplacement du Babinet pour retrouver la frange noire au centre. Expliquer comment la mesure de ce déplacement de la frange noire permet de calculer directement la différence de marche introduite par l'échantillon pour la longueur d'onde de calibration.

**Remarque :** pour retrouver une frange noire bien contrastée en présence de la lame, il est important que les axes de la lame soient bien confondus avec ceux du Babinet.

**Q10** Calculer la différence de marche introduite par la lame à 546, 1 nm. Quelle est la précision de la mesure ?

**Q11** Vérifier que la valeur obtenue est compatible avec celles obtenues avec la méthode du spectre cannelé.

**Présenter à l'enseignant**·**e responsable le principe des deux méthodes de mesure (oral)**

## <span id="page-29-0"></span>**4 Conclusions sur l'ensemble des mesures**

**Q12** Pour chaque lame, faire une synthèse des résultats obtenus par les deux méthodes. Expliquer pourquoi, pour certains échantillons, le choix de la méthode est crucial.

**Q13** Pour chaque méthode évaluer la précision des résultats.

**Q14** Déterminer l'épaisseur de chaque lame en supposant qu'il s'agit bien de lame de quartz taillé parallèlement à l'axe optique. On pourra utiliser la loi de variation de  $n_e - n_o$  du quartz en fonction de la longueur d'onde :

$$
n_e - n_o = 8,678 \ 10^{-3} + \frac{145,025}{\lambda^2}
$$
 avec  $\lambda$  en nm.

# <span id="page-30-0"></span>**TP 3**

# **Polarimètre à analyseur tournant.**

A l'issue de la séance, vous serez capables de :

- produire un état de polarisation souhaité à l'aide de lames d'onde et de polariseurs
- analyser un état de polarisation à l'aide d'une lame quart d'onde et un polariseur
- décrire la méthode de mesure par ellipsométrie
- mesurer l'état de polarisation en sortie d'une lame à l'aide d'un ellipsomètre
- mesurer l'état de polarisation d'un faisceau après réflexion sur une surface
- expliquer l'influence de l'angle d'incidence sur la polarisation du faisceau réfléchi modéliser le faisceau réfléchi par une décomposition TE/TM

Répondre aux 3 questions de préparation en avance vous permettra d'être plus efficaces en séance.

#### **Sommaire**

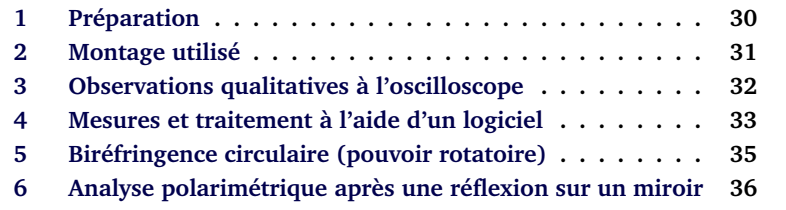

Un ellipsomètre est un appareil industriel très utilisé en particulier pour caractériser les dépôts de couches minces (épaisseurs, indices). L'objectif de cette séance est l'étude du principe de fonctionnement d'un *ellipsomètre à analyseur tournant*. Vous allez dans un premier temps vous familiariser avec ce dispositif. **Un exercice de présentation orale portera sur cette première partie, c'està-dire sur la section [3](#page-33-0)**. On utilisera ensuite l'ellipsomètre à analyseur tournant pour déterminer la nature de la vibration transmise par une lame biréfringente ou réfléchie sur une surface métallique en fonction de l'angle et de la nature de l'onde électromagnétique incidente.

## <span id="page-31-0"></span>**1 Préparation**

**P1** Rappeler les définitions des polarisations transverse magnétique, TM, et transverse électrique, TE.

La courbe d'évolution des coefficients de réflexion en intensité à une interface air-verre en fonction de l'angle d'incidence est donnée figure [3.1](#page-0-0) :

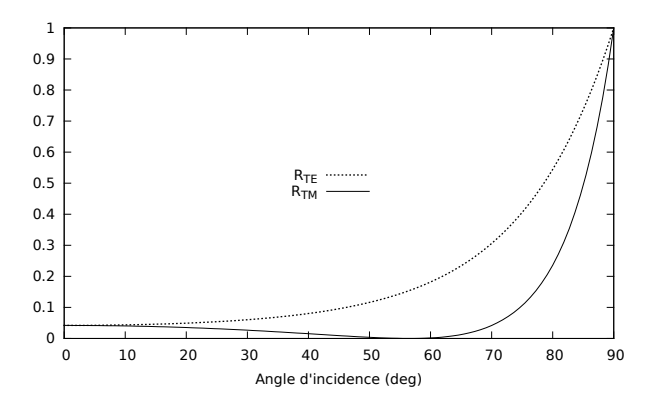

**FIGURE 3.1 –** Coefficients de réflexion en intensité à une interface air-verre (verre standard,  $n = 1,515$  à 633 nm) en fonction de l'angle d'incidence.

**P2** Pour quelle polarisation incidente le faisceau réfléchi a-t-il une intensité minimale ? Ce résultat dépend-il de l'angle d'incidence ?

#### 2. MONTAGE UTILISÉ 31

## <span id="page-32-0"></span>**2 Montage utilisé**

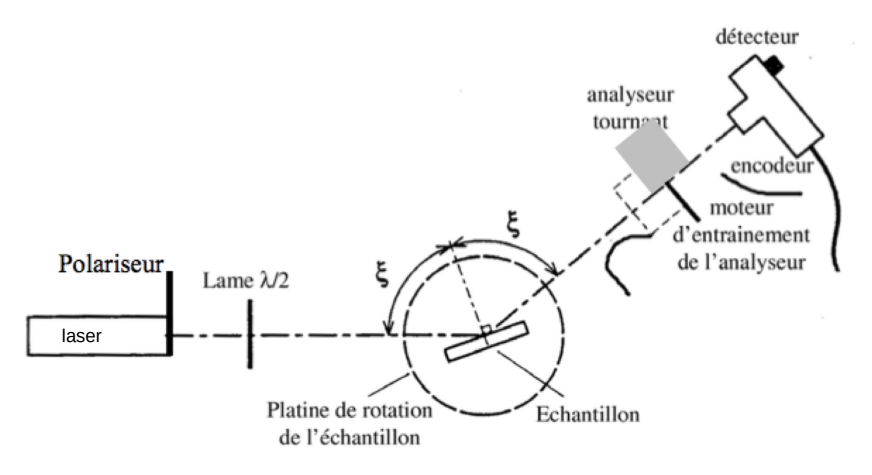

**FIGURE 3.2 –** Schéma du dispositif

**La source lumineuse** est un laser à 640 nm. Un polariseur est placé en sortie du laser.

**Le détecteur** est constitué d'une photodiode de grande surface sensible ( $\beta \simeq$ 11 mm) associée à un amplificateur courant-tension soigneusement conçu afin d'avoir un faible bruit et un gain le plus constant possible dans sa bande passante utile. Il dispose d'un sélecteur permettant de choisir entre trois sensibilités. Dans un tout premier temps, on visualisera ce signal avec un oscilloscope.

**L'analyseur tournant** est constitué d'un polariseur rectiligne, entraîné par un moteur électrique. Sa vitesse de rotation, affichée en tours par seconde sur l'écran du boîtier de gestion de l'encodeur (l'ordinateur doit être allumé), est réglable par la tension d'alimentation du moteur d'entraînement.

Un encodeur incrémental de position angulaire (boîtier de couleur orange) permet de repérer précisément la position angulaire de l'analyseur. Le modèle utilisé délivre entre autres un signal TOP0, qui donne une unique impulsion brève au début de chaque tour, et un signal noté T, constitué de 4096 fronts montants par tour.

La fréquence du signal TOP0 donne la vitesse de rotation de l'analyseur exprimée en tours. $s^{-1}$  (ou Hz). Cette fréquence fondamentale sera dénommée  $f_0$  dans la suite de ce texte.

Le codeur incrémental joue un rôle très important dans le système d'acquisition du signal que vous utiliserez dans la deuxième partie du TP. Des détails sont donnés en annexe 3.

## <span id="page-33-0"></span>**3 Observations qualitatives à l'oscilloscope**

 $\rightarrow$  Aligner soigneusement le bras du goniomètre supportant l'analyseur tournant et le détecteur sur la direction du faisceau laser.

 Mettre en marche l'alimentation du détecteur et l'ordinateur. Le signal de sortie du détecteur est envoyé sur la voie A de l'oscilloscope, le signal TOP0 sur la voie B. L'oscilloscope est par ailleurs réglé pour que le déclenchement de son balayage se fasse sur ce signal TOP0 (signal TTL 5V très étroit).

 $\rightarrow$  Alimenter le moteur d'entraînement de l'analyseur tournant à l'aide de l'alimentation continue prévue à cet effet et réglez la vitesse de rotation (lue sur l'afficheur du BOÎTIER DE GESTION DE L'ENCODEUR) à une dizaine de tours par seconde. **(Ne dépassez pas 25 tr**.s<sup>−</sup><sup>1</sup> **).**

 $\rightarrow$  Choisir la sensibilité du détecteur afin d'avoir un signal important (de plusieurs volts) mais non saturé sur l'oscilloscope. Le détecteur délivre normalement une tension proportionnelle au flux lumineux qu'il reçoit, à une très faible tension d'obscurité éventuelle près. (Le polariseur de tête pourra, si nécessaire, servir à limiter le flux frappant le détecteur pour éviter une saturation éventuelle).

**Q1** Expliquer les signaux observés à l'oscilloscope grâce à la loi de Malus, en particulier le rapport entre la fréquence du signal issu du détecteur et la fréquence  $f_0$  de TOP0.

 $\rightarrow$  Insérer une lame  $\lambda/2$  (à 640 nm) sur le trajet du faisceau et faire tourner la polarisation rectiligne. Observer les modifications du signal issu du détecteur visualisé à l'oscilloscope.

**Q2** Interpréter le signal obtenu en fonction de l'orientation de la lame  $\lambda/2$ . Observer en particulier le sens de déplacement de la courbe lorsque on fait tourner la lame  $\lambda/2$ .

 $\rightarrow$  Remplacer la lame  $\lambda/2$  par une lame  $\lambda/4$  (à 640 nm) sur le faisceau polarisé rectilignement.

**Q3** Interpréter le signal obtenu en fonction de l'orientation de la lame  $\lambda/4$ . Comment vérifier la qualité de cette lame ? Quelle est l'influence d'une incidence non-normale du faisceau ?

**Q4** Compléter le tableau donné en annexe, afin d'établir la correspondance entre

- le contraste  $\gamma$  et la phase  $\phi$  du signal du détecteur,
- et l'état de polarisation du faisceau, défini par son ellipticité  $\varepsilon$  et l'orientation de l'ellipse θ.

**Q5** Quelle est l'expression reliant le contraste  $\gamma$  du signal observé à l'oscilloscope et l'ellipticité  $\varepsilon$ ? Celle reliant la phase  $\Phi$  de ce même signal et l'orientation  $\theta$  de l'ellipse?

## <span id="page-34-0"></span>**4 Mesures et traitement à l'aide d'un logiciel**

De simples mesures de phase et d'amplitude d'une sinusoïde à l'oscilloscope permettent en toute rigueur de déterminer l'état de polarisation d'un faisceau totalement polarisé frappant l'analyseur tournant. Toutefois, ces mesures sont fastidieuses et assez peu précises. Elles peuvent être très utilement assistées par ordinateur. L'objectif de la partie suivante est de prendre en main un logiciel d'acquisition de mesures d'ellipsométrie.

#### **4.1 Utilisation du logiciel d'acquisition et de traitement sous LabVIEW**

 $\rightarrow$  Retirer les lames  $\lambda/2$  et  $\lambda/4$  avant de passer à la suite.

 $\rightarrow$  Lancer le VI (Virtual Instrument) dénommé Rotating Analyserv2018.VI .

Ce VI permet d'acquérir le signal du détecteur, de visualiser simultanément ce signal et sa FFT et de calculer les paramètres utiles pour la polarimétrie.

Le signal sinusoïdal détecté se met facilement sous la forme :

$$
S(r) = V_0[1 + \gamma \cos(4\pi r + \Phi)]
$$

où r est la position angulaire de l'analyseur exprimée **en tour**,  $V_0$  la valeur moyenne du signal du détecteur,  $\Phi$  sa phase à l'origine et  $\gamma$  son taux de modulation. La valeur moyenne du signal étant arbitraire (elle dépend de la puissance du laser et de la sensibilité du détecteur), l'information sur la polarisation est uniquement contenue dans le taux de modulation  $\gamma$  et la phase  $\Phi$ . La transformée de Fourier de S(r), qui a pour argument des *fréquences angulaires* en tour<sup>−1</sup>, a une composante continue à **0 tour**<sup>−1</sup> d'amplitude  $V_0$  et une composante sinusoïdale à **2 tour**<sup>−1</sup> d'amplitude  $\gamma V_0/2$  et de phase  $\Phi$  :

$$
S(r) = V_0 + \frac{\gamma V_0}{2} e^{i(4\pi r + \Phi)} + \frac{\gamma V_0}{2} e^{-i(4\pi r + \Phi)}
$$

Les deux grandeurs  $\gamma$  et  $\Phi$  sont extraites, dans le programme LabVIEW, par transformation de Fourier rapide (FFT) du signal détecteur sur un nombre **entier** de tours de l'analyseur.

On utilisera le mode de fonctionnement normal (*bouton orange dans la position Horloge externe*), pour lequel l'acquisition du signal S(r) est synchronisée sur l'encodeur (fronts montants de T). La valeur de l'amplitude  $\gamma V_0/2$  et la valeur de phase Φ que l'on doit mesurer seront correctement calculées grâce à la synchronisation parfaite de l'acquisition avec le signal sinusoïdal de fréquence à **2 tour**<sup>−</sup><sup>1</sup> (cf annexe 3).

**Remarque sur le spectre :** En fait, l'analyseur tournant présente des défauts d'uniformité qui introduisent des petites distorsions se reproduisant à chaque tour. Le signal détecté est donc périodique au tour, à quelques fluctuations et bruits de mesure près. Il se décompose en série de Fourier ayant son fondamental à  $\pm 1$  tour $^{-1}$  et des harmoniques à  $\pm 2,$   $\pm 3,$  ... tour $^{-1}.$  Sa FFT présente donc des pics à ces fréquences particulières se détachant sur un fond résiduel de bruit, les pics à 0 et ±2 tour<sup>−</sup><sup>1</sup> étant normalement largement prépondérant. Les grandeurs  $\gamma$  et  $\Phi$ , calculées comme indiqué précédemment peuvent être entachées d'erreurs aléatoires dues au bruit du signal et d'erreurs systématiques liées aux défauts déterministes de l'analyseur.

 $\rightarrow$  En l'absence de lame sur le faisceau, lancer le VI et observer les différents résultats affichés : signal acquis, FFT, amplitude normalisée et phase de l'harmonique 2.

**Q6** Décrire le spectre affiché et repérer la composante du spectre d'intérêt pour les mesures. Quelles sont les origines des autres composantes ?

A partir de cette mesure, le logiciel calcule et affiche l'ellipticité  $\varepsilon$  ainsi que l'évolution de l'orientation de l'ellipse.

**Q7** Mesure-t-on une polarisation rigoureusement linéaire derrière un polariseur ? Pourquoi ? Analyser l'effet de la lumière parasite sur la mesure de ε.

 S'assurer pour la suite des mesures que le montage est protégé de la lumière parasite (en utilisant par exemple du papier noir autour du détecteur et en travaillant dans le noir).

 $\rightarrow$  En tournant la lame  $\lambda/2$ , vérifier que la représentation de l'ellipse à l'écran est selon le point de vue d'un observateur regardant vers la source.

#### **4.2 Production d'un état de polarisation**

A l'aide d'une lame  $\lambda/4$  et d'une lame  $\lambda/2$ , il est possible de régler l'état de polarisation d'un faisceau (orientation et ellipticité) à partir d'une polarisation rectiligne.

**Q8** Comment déterminer la direction des axes neutres d'une lame ?

 $\rightarrow$  En utilisant seulement la lame  $\lambda/4$ , régler un état de polarisation elliptique, d'ellipticité  $\varepsilon = 30^{\circ}$  et orienté selon  $\theta = \varepsilon$  par rapport à la direction de la polarisation incidente.

 $\rightarrow$  Utiliser ensuite la lame  $\lambda/2$  pour orienter l'ellipse selon un angle  $\theta$  arbitraire, sans modifier l'ellipticité.

### **4.3 Mesure de la biréfringence d'une lame inconnue**

 $\rightarrow$  Mesurer la biréfringence (modulo  $\lambda$ ) apportée par un échantillon composé d'un film adhésif sur une lame de microscope. Pour cela, il est nécessaire de repérer les axes neutres de l'échantillon puis de placer ces axes à 45˚ de la direction de la polarisation linéaire incidente.

# <span id="page-36-0"></span>**5 Biréfringence circulaire (pouvoir rotatoire)**

 $\rightarrow$  Placer la lame de quartz (OCP445, d'épaisseur  $L = 1.0$  mm) sur le support. La polarisation incidente est rectiligne.

**Q9** Quel est l'état de polarisation en sortie ?

**Q10** Est-il modifié lorsqu'on tourne l'échantillon autour de son axe ? Ce comportement est-il comparable à celui des lames biréfringentes étudiées jusqu'alors (ou dans les autres TPs) ?

 $\rightarrow$  Modifier la polarisation incidente, afin que celle-ci soit circulaire.

**Q11** Quel est l'état de polarisation en sortie ?

Cet échantillon présente ce que l'on appelle de la « biréfringence circulaire » ou du « pouvoir rotatoire ». L'angle de rotation  $\alpha$  de la direction de la polarisation est proportionnelle à l'épaisseur de l'échantillon :

$$
\alpha = \rho L
$$

On donne pour le quartz :  $\rho = \pm 22,09^{\circ}$ .mm<sup>-1</sup> pour  $\lambda = 589,3$  nm. Le signe n'est pas donné et indique si l'élément est lévogyre ou dextrogyre.  $\rho$  est une constante caractéristique du matériau, elle dépend de la longueur d'onde utilisée, suivant la loi (approchée) de Biot :

$$
\rho \propto \frac{1}{\lambda^2}
$$

 $\rightarrow$  Revenir à une polarisation incidente linéaire et mesurer la valeur de  $\alpha$ l'échantillon.

**Q12** Vérifier que cette valeur est bien cohérente avec la valeur tabulée de ρ.

**Q13** Cet échantillon de quartz est-il lévogyre ou dextrogyre ?

 $\rightarrow$  Mesurer l'angle  $\alpha$  de rotation induit par l'échantillon épais de quartz (L = 7, 7 mm).

**Q14** L'échantillon est-il lévogyre ou dextrogyre ?

 $\rightarrow \rightarrow$  Modifier la source, et utiliser la source laser verte ( $\lambda = 532 \text{ nm}$ ) et mesurer à nouveau l'angle de rotation α pour les deux échantillons précédents.

**Q15** Vérifier la cohérence de vos résultats avec la loi de Biot.

## <span id="page-37-0"></span>**6 Analyse polarimétrique après une réflexion sur un miroir**

On utilise à nouveau le laser rouge dans toute cette partie.

#### 6. ANALYSE POLARIMÉTRIQUE APRÈS UNE RÉFLEXION SUR UN MIROIR37

Lors des manipulations précédentes, la direction "absolue" de la polarisation n'est pas connue. L'objectif de cette partie est de repérer la polarisation TM, à l'aide d'une réflexion vitreuse à un angle d'incidence égal à l'angle de Brewster  $\mathcal{E}_B$ .

L'échantillon utilisé est une simple lame de verre de surface utile bien propre. Pour éviter des problèmes de réflexion parasite sur la deuxième interface, cette dernière est noircie.

 $\rightarrow$  Visser l'échantillon sur le support. Régler par autocollimation l'échantillon normal au faisceau et placer sa surface sur l'axe de rotation de la platine. Tourner ensuite l'échantillon avec la platine de rotation afin que l'angle d'incidence soit voisin de l'angle de Brewster d'un verre standard. Chercher à obtenir à l'œil une extinction presque parfaite en jouant sur la polarisation incidente et sur l'angle d'incidence, puis orienter le bras portant l'analyseur tournant et le détecteur afin que le faisceau réfléchi passe sur l'axe de rotation de l'analyseur et frappe le détecteur, et affiner le réglage.

**Q16** Quelle est alors l'orientation de la polarisation incidente ?

 $\rightarrow$  Enregistrer l'orientation de l'ellipse obtenue pour ce réglage sur la fenêtre de mesure.

**Q17** Déduire de la mesure de l'angle de Brewster la valeur de l'indice du verre.

 $\rightarrow$  Observer l'état de polarisation obtenu pour une polarisation incidente TE et TM et ce, pour quelques angles d'incidence (on se limitera à des angles  $\xi > 60^{\degree}$ ). Vérifier en particulier que la polarisation est bien rectiligne en sortie.

 $\rightarrow$  Tourner l'orientation de la polarisation incidente de 45 $\degree$ , c'est à dire une polarisation constituée pour moitié d'un composante selon TE et l'autre moitié selon TM.

**Q18** La polarisation après réflexion est-elle toujours linéaire ? Cela dépend-il de l'angle d'incidence ?

 $\rightarrow$  Réaliser les mêmes mesures sur le miroir doré.

**Q19** Observez vous un phénomène de Brewster sur cet échantillon ?

 Réaliser les mêmes mesures sur le miroir diélectrique (BB1-E02 de Thorlabs).

**Q20** Pour quels réglages de la polarisation incidente obtient-on une polarisation linéaire en sortie ?

## **Annexe : relation entre le signal du détecteur et l'état de polarisation du faisceau**

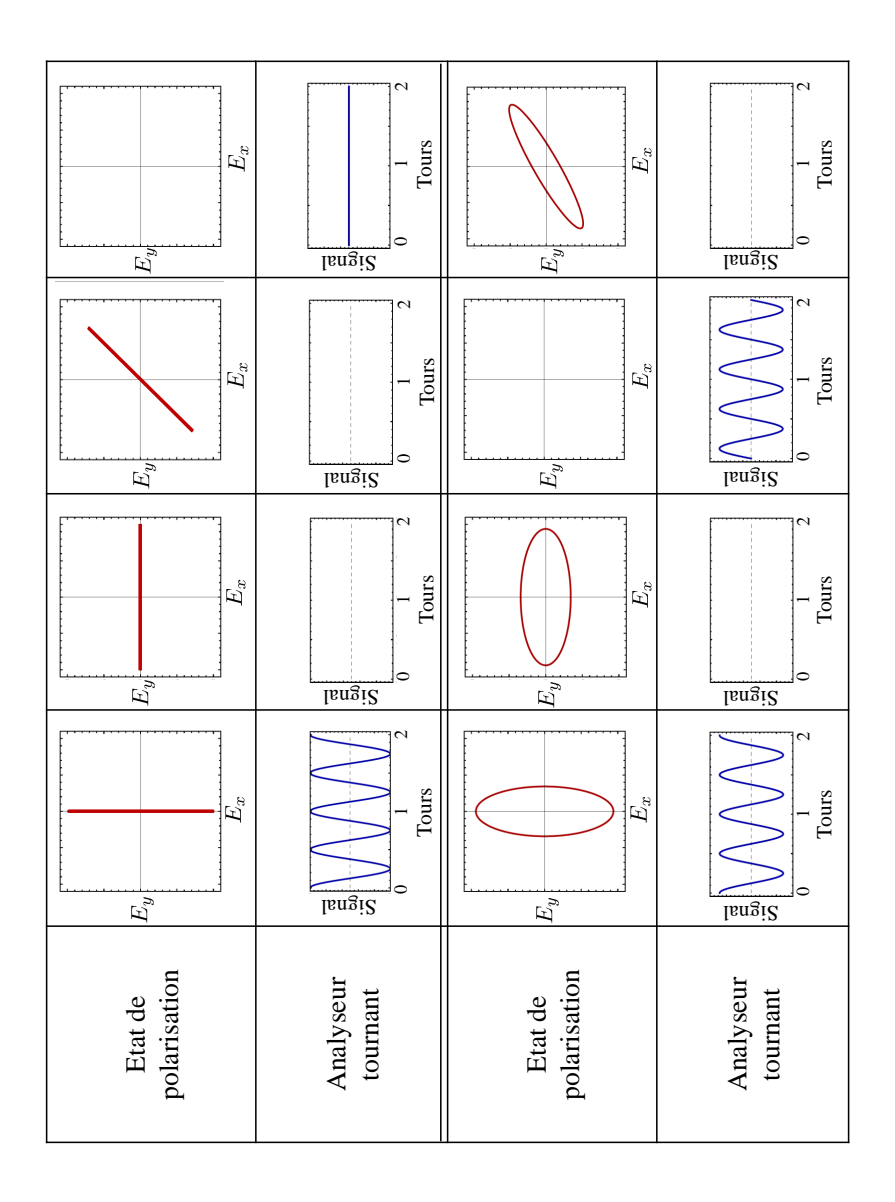

# <span id="page-42-0"></span>**TP 4**

# **Etude d'un modulateur électro-optique**

L'objectif de cette séance est l'étude du principe de fonctionnement d'un modulateur électro-optique et de sa mise en œuvre en pratique. A l'issue de la séance, vous serez capables de :

- aligner et régler un banc de modulation en amplitude à l'aide d'un MEO
- interpréter les mesures/ modéliser par des ellipses
- utiliser et caractériser les performances d'un banc de modulation
- interpréter des interférences en lumière polarisée lors de l'utilisation de lames en faisceaux non collimatés
- utiliser les notions de polarisation ordinaire et extraordinaire

Répondre aux questions **P1** à **P4** à l'avance vous permettra d'être plus éfficaces en séance.

#### **Sommaire**

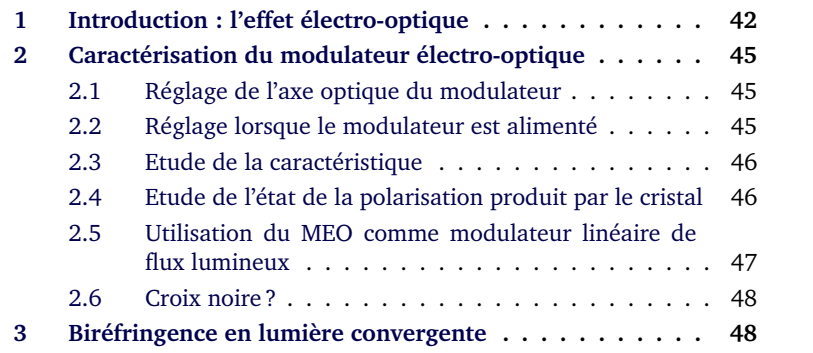

### <span id="page-43-0"></span>**1 Introduction : l'effet électro-optique**

*L'effet électro-optique sera vu au second semestre en cours et en TD. Les quelques éléments qui suivent permettent de comprendre le TP qui concerne la biréfringence induite par un champ électrique et l'utilisation d'un composant électro-optique comme modulateur d'intensité.*

L'application d'un champ électrique sur un cristal non centro-symétrique peut provoquer une modification de l'indice de réfraction. Si cette modification d'indice est proportionnelle au champ appliqué, on appelle ce phénomène l'effet Pockels (c'est le cas du cristal de KD\*P étudié au cours de ce TP). Si au contraire la modification est proportionnelle au carré du champ appliqué, on appelle ce phénomène l'effet Kerr. L'effet électro-optique est donc un effet de biréfringence provoquée électriquement. **Le cristal se comporte comme une lame biréfringente avec un axe lent et un axe rapide dont les indices varient en fonction de la tension appliquée.** On décrit ces variations par une modification de l'ellipsoïde des indices. Dans un repère  $Oxyz$  quelconque l'équation de l'ellipsoïde des indices est :

$$
\frac{x^2}{n_{xx}^2} + \frac{y^2}{n_{yy}^2} + \frac{z^2}{n_{zz}^2} + \frac{2xy}{n_{xy}^2} + \frac{2xz}{n_{xz}^2} + \frac{2yz}{n_{yz}^2} = 1
$$

Dans le repère OXYZ des axes neutres du milieu, on obtient :

$$
\frac{X^2}{n_{XX}^2} + \frac{Y^2}{n_{YY}^2} + \frac{Z^2}{n_{ZZ}^2} = 1
$$

L'effet électro-optique se traduit par une faible variation des indices : les coefficients  $1/n_{ij}^2$  subissent des variations  $\Delta(1/n_{ij}^2)$  et deviennent les coefficients  $1/n'^2_{ij}$ :

$$
\frac{1}{n_{ij}^{\prime 2}} = \frac{1}{n_{ij}^2(E=0)} + \Delta \left| \frac{1}{n_{ij}^2} \right|
$$

Les variations des coefficients  $1/n_{ij}^2$  sont calculées en effectuant le produit de la matrice (6 x 3) des coefficients électro-optiques  $r_{ij}$ , qui dépendent de la nature du cristal, par le vecteur champ électrique, E. Pour le KD\*P, qui en l'absence de champ électrique appliqué est un cristal uniaxe selon  $Oz$ , l'ellipsoïde initial a l'équation suivante :

$$
\frac{x^2}{n_o^2} + \frac{y^2}{n_o^2} + \frac{z^2}{n_e^2} = 1
$$
 avec  $n_o = 1, 51$  et  $n_e = 1, 47$  à  $\lambda = 0, 6 \ \mu \text{m}$ .

Les propriétés de symétrie du cristal de KD\*P permettent de montrer que la matrice de coefficients électro-optiques est la suivante :

$$
\begin{pmatrix}\n\Delta\n\begin{bmatrix}\n1 \\
n_x \\
1 \\
\Delta\n\end{bmatrix} \\
\Delta\n\begin{bmatrix}\n1 \\
n_y \\
n_z \\
n_z \\
\Delta\n\end{bmatrix} \\
\Delta\n\begin{bmatrix}\n1 \\
n_y \\
n_z \\
n_z \\
n_z \\
\Delta\n\end{bmatrix} \\
\Delta\n\begin{bmatrix}\n1 \\
1 \\
n_z \\
n_z \\
n_z \\
\Delta\n\end{bmatrix}\n\end{pmatrix}\n=\n\begin{pmatrix}\n0 & 0 & 0 \\
0 & 0 & 0 \\
0 & 0 & 0 \\
0 & n_{41} & 0 \\
0 & 0 & n_{63}\n\end{pmatrix}\n\begin{pmatrix}\nE_x \\
E_y \\
E_z\n\end{pmatrix}
$$
\navec  $r_{41} = 8, 8.10^{-12} \text{m.V}^{-1}$  et  $r_{63} = 26, 2.10^{-12} \text{m.V}^{-1}$ 

On montre alors que l'ellipsoïde du KD\*P en présence d'un champ électrique  $E<sub>z</sub>$  appliqué selon  $Oz$  devient :

$$
\frac{x^2}{n_o^2} + \frac{y^2}{n_o^2} + \frac{z^2}{n_e^2} + 2r_{63}E_z xy = 1
$$

où l'apparition d'un terme croisé indique une rotation de l'ellipsoïde. En présence d'un champ électrique selon  $Oz$ , les axes neutres  $Ox'$  et  $Oy'$  sont à  $45^\circ$  des axes  $Ox$  et  $Oy$ . En effectuant le changement de variables ci-dessous, on peut écrire l'équation de l'ellipsoïde dans le repère de ses nouveaux axes neutres :

$$
\begin{cases}\nx' = \frac{1}{\sqrt{2}}(x+y) \\
y' = \frac{1}{\sqrt{2}}(y-x)\n\end{cases}\n\Rightarrow\n\left(\frac{1}{n_o^2} + r_{63}E_z\right)x'^2 + \left(\frac{1}{n_o^2} - r_{63}E_z\right)y'^2 + \frac{z^2}{n_e^2} = 1
$$

Finalement, après avoir réalisé un développement limité au premier ordre, il est facile de mettre la dernière équation sous la forme suivante :

$$
\frac{x'^2}{n_{x'}^2} + \frac{y'^2}{n_{y'}^2} + \frac{z^2}{n_e^2} = 1 \text{ avec } \begin{cases} n_{x'} &= n_o - \frac{1}{2} n_o^3 r_{63} E_z \\ n_{y'} &= n_o + \frac{1}{2} n_o^3 r_{63} E_z \end{cases}
$$

La direction des différents axes est représentée sur la figure [4.1.](#page-0-0)

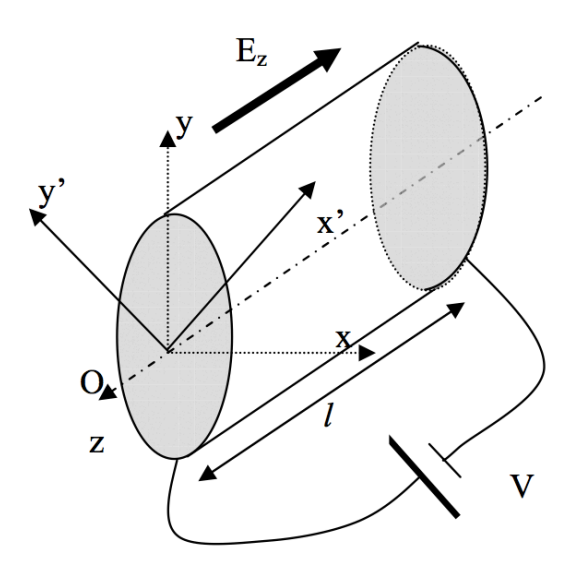

**FIGURE 4.1 –** Schéma du cristal, orientation.

Ainsi, en présence d'un champ  $E_z$ , on obtient deux axes neutres  $Ox'$  et  $Oy'$ dans un plan perpendiculaire à l'axe z, et une biréfringence caractérisée par la différence d'indice :

$$
\Delta n = n_{y'} - n_{x'} = n_o^3 \cdot r_{63} \cdot E_z
$$

On considère une onde plane monochromatique rectiligne selon  $O_y$  se propageant dans le cristal suivant la direction  $Oz$ .

**P1** Donner l'expression du déphasage introduit et montrer que celui-ci est indépendant de la longueur  $l$  du cristal. Donner l'expression de la tension appelée  $V_{\pi}$  pour laquelle ce cristal se comporte comme une lame demi-onde.

**P2** Proposer un montage utilisant le cristal de KD\*P destiné à moduler l'amplitude d'une onde électromagnétique de polarisation rectiligne.

**P3** Proposer un montage utilisant le cristal de KD\*P destiné à moduler la phase d'une onde électromagnétique de polarisation rectiligne.

**P4** Chercher des exemples d'applications des modulateurs électro-optiques sur internet.

## <span id="page-46-0"></span>**2 Caractérisation du modulateur électro-optique**

On réalise le montage de la figure [4.2](#page-0-0) :

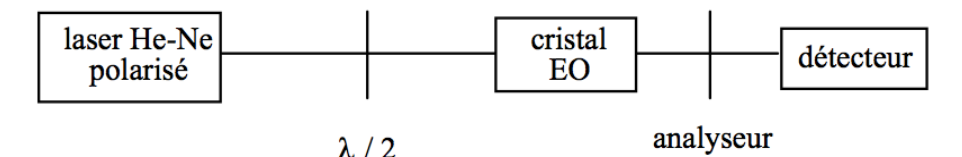

**FIGURE 4.2 –** Montage de caractérisation du modulateur électrooptique

### <span id="page-46-1"></span>**2.1 Réglage de l'axe optique du modulateur par rapport au faisceau laser**

 $\rightarrow$  Croiser l'analyseur avec la polarisation rectiligne produite par la lame demi-onde.

 $\rightarrow$  Placer et régler le modulateur électro-optique sur le faisceau laser (pour l'instant, le modulateur n'est pas alimenté).

 $\rightarrow$  Observer la figure d'interférence obtenue derrière l'analyseur.

 $\rightarrow$  Régler l'orientation du modulateur de manière à faire coïncider le centre de la croix noire et le spot du faisceau laser transmis par l'analyseur.

## <span id="page-46-2"></span>**2.2 Réglage lorsque le modulateur est alimenté**

L'alimentation haute tension (HT) délivre une tension comprise entre 0 et 3000 V.

## **Attention Haute Tension**

- Ne jamais débrancher un câble lorsque l'alimentation est en fonctionnement.
- N'utiliser que des câbles coaxiaux haute-tension (verts) dont l'âme est très bien protégée.
- Ne jamais brancher directement un câble haute-tension sur un câble basse tension.

L'alimentation HT est réglable par le potentiomètre.

 $\rightarrow$  Appliquer une haute tension continue au cristal voisine de 1500 V.

→ Placer les axes neutres du cristal,  $Ox'$  et  $Oy'$ , à 45° de l'analyseur. Pour cela, deux méthodes sont possibles :

- 1. Rechercher l'extinction en tournant le modulateur autour de son axe. Puis à partir de l'extinction tourner de 45◦ le modulateur autour de son axe.
- 2. Ne pas toucher au modulateur (pour ne pas le dérégler). Rechercher l'extinction en tournant la lame demi-onde et l'analyseur. Ensuite, éteindre l'alimentation HT et tourner l'analyseur de 45◦ , puis tourner la lame demi-onde pour retrouver à nouveau l'extinction.

**Q1** Expliquer clairement et commenter la méthode de réglage que vous avez choisie à votre encadrant·e.

 $\rightarrow$  Vérifier visuellement la variation d'intensité obtenue en faisant varier la tension appliquée à l'électro-optique.

#### <span id="page-47-0"></span>**2.3 Etude de la caractéristique du flux transmis en fonction de la tension appliquée**

 $\rightarrow$  Mesurer l'évolution de la transmission du système en fonction de la tension appliquée au modulateur pour des tensions comprises entre 0 V et 3000 V.

 $\rightarrow$  Evaluer le taux de modulation obtenu, défini par :

$$
\eta = \frac{V_{max} - V_{min}}{V_{max} + V_{min}}
$$

 $\rightarrow$  Mesurer la tension correspondant à la transmission maximum. Pour cette tension, préciser l'état de polarisation produit par le modulateur. Expliquer pourquoi cette tension est appelée  $V_{\pi}$ .

**Q2** Déduire de la valeur de  $V_{\pi}$  mesurée la valeur de  $r_{63}$ , en tenant compte du fait que le modulateur étudié comporte deux cristaux identiques en série, soumis au même champ  $E<sub>z</sub>$ , dont les déphasages s'ajoutent.

### <span id="page-47-1"></span>**2.4 Etude de l'état de la polarisation produit par le cristal**

**Q3** Pour quelle valeur de la tension appliquée le cristal électro-optique est-il équivalent à une lame  $\lambda/2$ ? à une lame  $\lambda/4$ ?

 $\rightarrow$  Vérifier pour ces deux valeurs, en expliquant la méthode, l'état de polarisation à la sortie du cristal.

 $\rightarrow$  Appliquer une tension de 700 V puis de 1800 V au cristal. Dans chaque cas, déterminer l'état de polarisation obtenu. Déterminer la position du grand axe et du petit axe de l'ellipse et mesurer son ellipticité par une mesure photométrique.

**Q4** Déduire le déphasage introduit par le cristal et vérifier que le déphasage mesuré est cohérent avec les valeurs attendues.

**Présentez les résultats obtenus sous forme d'un oral à l'enseignant** ·**e responsable.**

### <span id="page-48-0"></span>**2.5 Utilisation de l'électro-optique comme modulateur linéaire de flux lumineux**

**Q5** Autour de quel point de fonctionnement de la caractéristique obtenue précédemment l'électro-optique peut-il être utilisé comme un modulateur linéaire de flux ?

On remplace l'alimentation HT, qui n'est pas modulable, par un Générateur Basses Fréquences. *En pratique : un petit boîtier bleu d'adaptation BT -> HT permet d'envoyer la tension délivrée par le GBF directement sur le modulateur.* Pour se placer dans la zone linéaire de la caractéristique, on peut placer une lame d'onde que l'on ajoute juste avant le modulateur.

**Q6** Quelle lame d'onde a un effet équivalent à la haute tension précédente ? Comment doit-on régler cet élément pour se placer autour du point de fonctionnement choisi dans la partie précédente ?

**Q7** Expliquer comment effectuer le réglage.

 $\rightarrow$  Utiliser ce montage pour transmettre par le faisceau laser une modulation dans la bande audio d'un signal provenant du lecteur de cassettes de la minichaîne.

**Q8** Commenter et interpréter. Faites valider votre montage par l'enseignant·e.

 $\rightarrow$  Mesurer le taux de modulation obtenu pour une tension de 20 V crête à crête appliquée au cristal. Vérifier que ce taux de modulation est cohérent avec la caractéristique obtenue précédemment.

**Q9** Commenter l'évolution de la modulation du flux lorsque l'on modifie l'orientation de la lame d'onde.

#### <span id="page-49-0"></span>**2.6 Croix noire ?**

 $\rightarrow$  Retirer la lame d'onde. Observer la distribution d'intensité obtenue en sortie avec le modulateur hors tension pour la polarisation incidente et l'analyseur croisés (croix noire observée en début de séance).

La croix noire que l'on observe ici apparaît en raison de l'existence de rayons qui ne se propagent pas dans la direction de l'axe optique du cristal, ce sont des rayons convergeants ou divergeants, dûs à des diffusions parasites dans le cristal. Pour analyser la propagation d'un faisceau dans une lame biréfringente quand on est pas en éclairage parallèle, on vous propose de réaliser quelques observations sur un banc annexe.

## <span id="page-49-1"></span>**3 Biréfringence en lumière convergente**

On utilise ici un montage qui permet d'éclairer en lumière blanche convergente un cristal de spath (cristal **uniaxe négatif**) taillé perpendiculairement à l'axe optique entre polariseurs croisés.

**Q10** Quelle figure d'interférence observe-t-on ?

 $\rightarrow$  Faire tourner le cristal autour de son axe puis faire tourner le polariseur et l'analyseur en les gardant croisés et observer la figure d'interférence.

**Rappel sur la propagation dans les milieux uniaxes** Les seuls rayons qui voient leur polarisation conservée sont ceux dont la direction de polarisation est soit ordinaire, soit extraordinaire.

- onde extraordinaire : champ électrique inscrit dans le plan formé par le rayon et l'axe optique (ici l'axe du banc optique),
- onde ordinaire : champ électrique orthogonal à ce même plan.

Ces deux ondes ne se propagent pas à la même vitesse, elles voient un indice différent. L'onde ordinaire "voit" un indice égal à l'indice ordinaire  $n<sub>o</sub>$ . L'onde extraordinaire "voit" un indice (qui dépend de l'angle  $\theta$  du rayon) :

$$
n" = \frac{1}{\sqrt{\frac{\cos^2 \theta}{n_o^2} + \frac{\sin^2 \theta}{n_e^2}}}
$$

Cette onde se propage donc dans une direction  $(\theta')$  différente :

$$
\tan(\theta') = \tan(\theta) \frac{n_o^2}{n_e^2}
$$

Le schéma de la figure [4.3](#page-0-0) ci-dessous représente les deux rayons dans un plan arbitraire pour un cristal uniaxe négatif (  $n_e < n_o \Rightarrow \theta' > \theta$ ) :

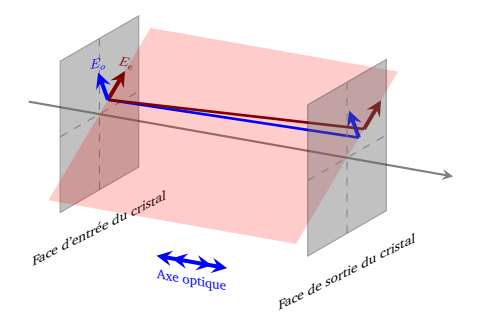

**FIGURE 4.3 –** Rayons ordinaire et extraordinaire. Les deux rayons sont parallèles en sortie du cristal (non représentés).

**Q11** Déduire de vos observations l'origine de la croix noire. Expliquer la figure d'interférence obtenue, et en particulier pourquoi on retrouve les teintes de Newton à centre blanc ou à centre noir lorsque l'on s'éloigne du centre de la figure.

 $\rightarrow$  Placer l'une des lames  $\lambda/4$  dont on connaît l'orientation de l'axe lent sur le trajet de la lumière de sorte que ses axes neutres soient à 45◦ de la croix noire.

**Q12** Expliquer pourquoi deux taches noires (correspondant à une différence de marche nulle) apparaissent sur la figure d'interférence dans la direction de l'axe lent.

# **Annexes**

#### **Sommaire**

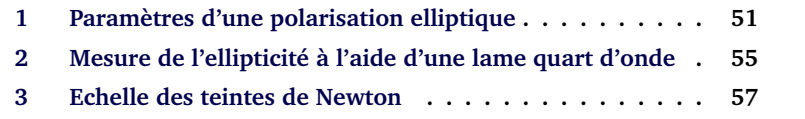

## **1 Paramètres d'une polarisation elliptique**

#### **1.1 Définitions**

La figure [4.4](#page-53-0) indique les grandeurs caractéristiques d'une polarisation elliptique.

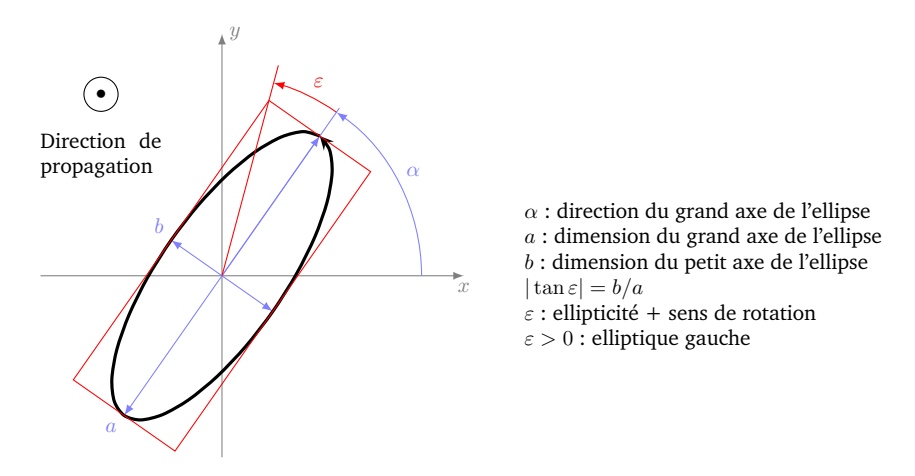

**FIGURE 4.4 –** Paramètres d'une polarisation elliptique

#### **1.2 Sens de rotation et déphasages**

La projection du champ électrique dans la direction du grand axe  $E_a$  et celle selon le grand axe  $E_b$  sont déphasées de  $\pm 90^\circ$ . Selon le signe de ce déphasage, on obtient une polarisation elliptique droite ou gauche, comme illustré sur la figure [4.5](#page-54-0)

<span id="page-53-0"></span>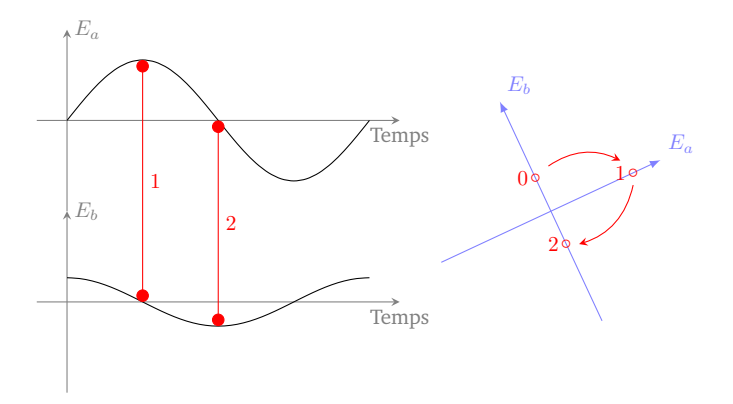

**FIGURE 4.5 –** Illustration du lien entre déphasage et sens de rotation de l'ellipse

#### **1.3 Polarisation elliptique en sortie d'une lame quart d'onde**

On crée en particulier une polarisation elliptique si on place une lame quart d'onde sur le chemin d'une onde polarisée rectilignement.

L'ellipticité est alors égale à l'angle entre la direction de la polarisation incidente et l'axe neutre de la lame  $\lambda/4$ . Comme sur le schéma de la figure [4.6,](#page-55-0) l'ellipse reste inscrite dans un rectangle dont une diagonale est la direction de la polarisation entrante.

<span id="page-54-0"></span>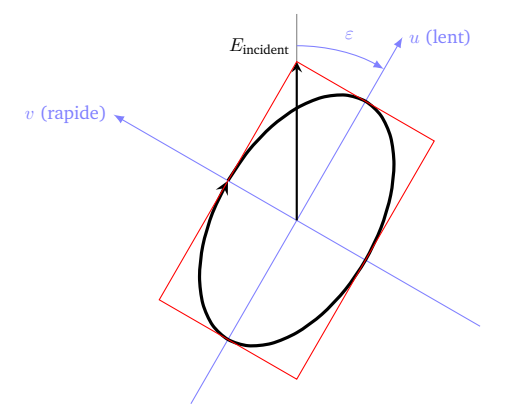

**FIGURE 4.6 –** Ellipse obtenue en sortie d'une lame quart d'onde pour une polarisation incidente rectiligne. L'ellipticité est égale à l'angle entre la direction de la polarisation incidente et la direction de l'axe neutre de la lame quart d'onde.

Les axes de l'ellipses sont donc orientés dans la direction des axes neutres de la lame quart d'onde.

#### **1.4 Polarisation elliptique en sortie d'une lame biréfringente quelconque à** 45**˚**

Pour une lame biréfringente quelconque, le cas particulier où les axes neutres sont à 45˚de la direction de la polarisation incidente est souvent rencontré. Les axes de l'ellipses sont alors dans la direction de la polarisation rectiligne incidente.

<span id="page-55-0"></span>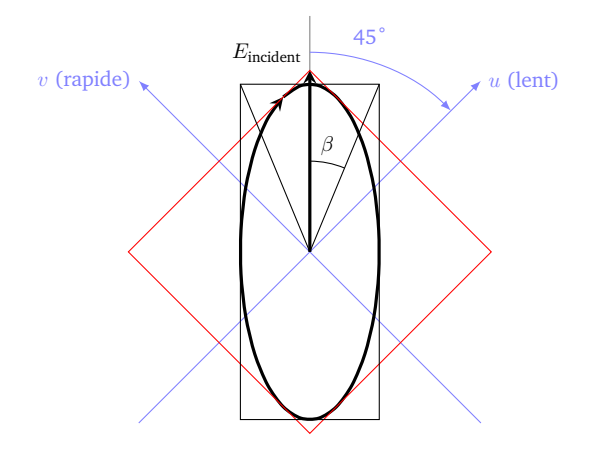

**FIGURE 4.7 –** Ellipse obtenu en sortie d'une lame biréfringente pour une polarisation incidente rectiligne.

On appelle  $\beta$  l'angle entre une diagonale du rectangle dans lequel est inscrite l'ellipse décrite par l'extrémité du vecteur champ électrique de cette polarisation elliptique et l'axe de la polarisation linéaire incidente (voir schéma de la figure [4.7](#page-0-0) ).  $\beta$  vérifie la relation suivante :

$$
\tan|\beta| = \left|\tan\left(\frac{\varphi}{2}\right)\right| \qquad \beta < \pi/2
$$

où  $\varphi$  est le déphasage apporté par la lame (entre la projection du champ selon l'axe rapide et la projection selon l'axe lent).

Sur le schéma précédent,  $\beta$  est strictement équivalent à l'ellipticité  $\varepsilon$ . Mais attention! Il y a aussi des cas où  $\beta > 45^\circ$ . Dans ce cas, le grand axe de l'ellipse est perpendiculaire à la direction incidente. On a toujours tan  $|\beta| = \left|\tan\left(\frac{\phi}{2}\right)\right|$  $\epsilon = 90^\circ - \beta$ . Pour mesurer  $\varphi$ , il suffit de mesurer  $\beta$ . On peut aussi déduire  $\setminus$  $\overline{\phantom{a}}$ de β l'ellipticité de l'état de polarisation émergent.

**Attention** : si la polarisation incidente n'est pas à 45˚ des axes de la lame, attention la direction et l'ellipticité ne sont plus facilement obtenues.

Sur la figure [4.8](#page-57-0) suivante, le déphasage introduit par la lame varie de 0 à 180◦ par pas de 15◦ . L'ellipticité de la polarisation résultante est telle que l'ellipse est inscrite dans un carré ( $E_u = E_v$ ) et :

— les axes de l'ellipse sont fixes à 90◦

— l'ellipticité  $\varepsilon$  est égale  $\pm \varphi/2$  (modulo  $\pi/2$ )

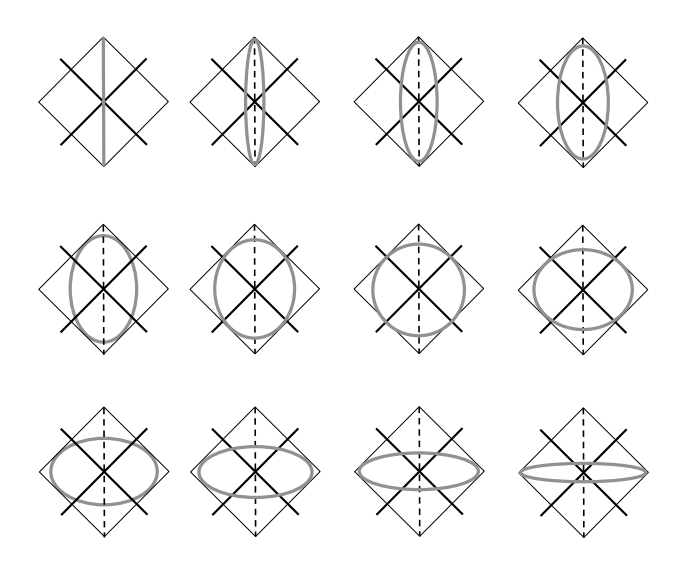

**FIGURE** 4.8 – Ellipses obtenues en fonction du déphasage  $\varphi$  introduit par une lame biréfringente. La polarisation incidente est représentée par un trait gras gris, pour un déphasage nul, puis par une ligne pointillée. Son orientation est à 45◦ des axes neutres de la lame, représentés en traits gras noirs.

## **2 Mesure de l'ellipticité à l'aide d'une lame quart d'onde**

On procède en deux étapes :

- 1. On détermine la direction du petit axe de l'ellipse à l'aide d'un analyseur.
- 2. On ajoute une lame quart d'onde devant l'analyseur avec son axe lent perpendiculaire au petit axe de l'ellipse précédente (et donc perpendiculaire à l'analyseur). On crée ainsi une polarisation rectiligne faisant un angle  $\varepsilon$  avec l'axe lent de la lame quart d'onde. On retrouve donc une extinction en tournant l'analyseur d'un angle ε. Dans ce cas, l'angle de rotation de l'analyseur est inférieur ou égal à 45◦ .

<span id="page-57-0"></span>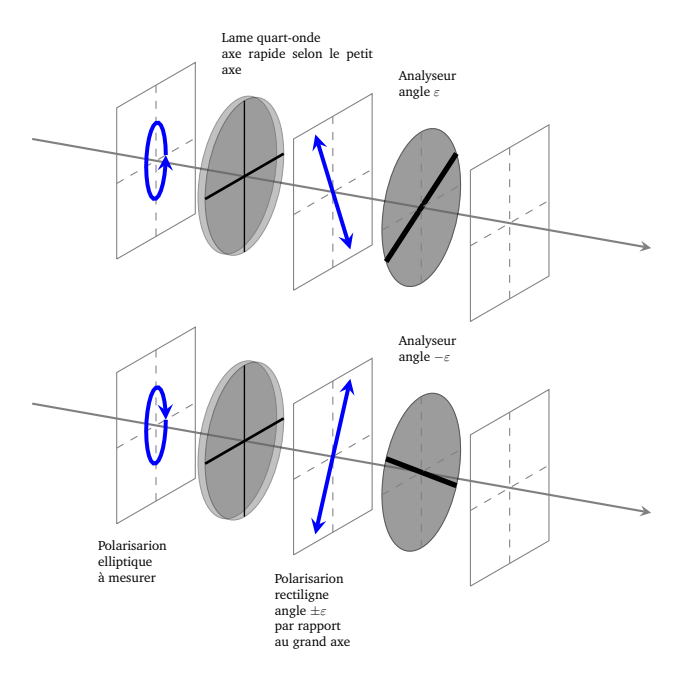

**FIGURE 4.9 –** Illustration de la méthode « de la lame quart d'onde » pour mesurer les caractéristique d'une polarisation elliptique gauche (en haut) ou droite (en bas)

## **3 Echelle des teintes de Newton**

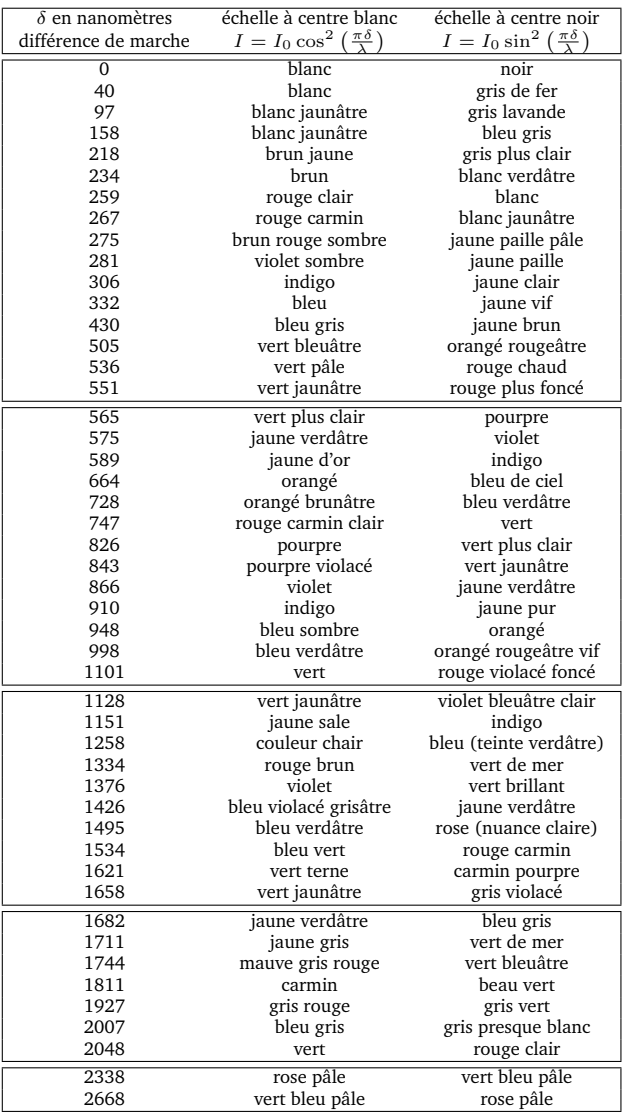

#### ANNEXES